FACHHOCHSCHULE POTSDAM Fachbereich Informationswissenschaften

Thema:

# **POLYKON – Webbasierte Datenbankanwendung**

**Nutzbarmachung wissenschaftlicher Daten aus dem Bereich Restaurierung**

**Bachelor-Arbeit zur Erlangung des Grades eines Bachelor of Arts** im Studiengang "Information und Dokumentation"

vorgelegt von: Erstgutachter: Matrikelnummer: Zweitgutachterin: E-Mail: [kai.sommer@fh-potsdam.de](mailto:kai.sommer@fh-potsdam.de) Abgabe: 20. Februar 2012

Kai Sommer Herr Prof. Dr. Rolf Däßler 9267 Frau Dipl.-Rest. Katja Schmeikal M.A. FHP:-)

# **Zusammenfassung**

Diese Bachelor-Arbeithat die Dokumentation der Web-Datenbank POLYKON, die Restauratorinnen und Restauratoren die Polymer-Recherche ermöglicht, zum Gegenstand. Dabei liegt der Schwerpunkt auf den Funktionalitäten und Eigenheiten von POLYKON, sowie seiner notwendigen Schritte und Einstellungen. Die Arbeit gewährt Einblick in die vielfältigen Aspekte, die bei der Entwicklung der Plattform zu beachten waren.

Im einführenden Kapitel wird die Zielstellung und Motivation erläutert, sowie erste Informationen zu POLYKON und Handhabungen der Bachelor-Arbeitgegeben.

Darauf folgen wichtige Grundlagen sowohl aus restauratorischer, als auch aus informationstechnologischer Sicht. Dieses Hintergrundwissen ist unabdingbar für die erfolgreiche Einordnung in die jeweiligen Kontexte.

Es folgen Erläuterungen zum Datenbestand und zu programmtechnischen Aspekten, wodurch die Basis zum Verständnis der Funktionsweise von POLYKON geschaffen wird.

Anschließend werden der interne und der externe Bereich der Plattform gegeneinander abgegrenzt. Es wird nicht nur die interne Struktur, die nur einer eingeschränkten Personenauswahl zugänglich ist, sondern auch die externe Struktur, die für alle frei zugänglich ist, dargelegt.

Die Bachelor-Arbeitabschließend werden Perspektiven und Aussichten gegeben und das Ganze in einer Schlussbetrachtung zusammenfassend kommentiert.

So weit nicht anders angegeben sind alle Teile dieser Arbeit unter die *Creative Commons Lizenz* "Namensnennung-Nicht-kommerziell-Weitergabe unter gleichen Bedingungen 3.0 Deutschland" gestellt. Die Inhalte dürfen vervielfältigt, verbreitet und öffentlich zugänglich gemacht und es können Abwandlungen und Bearbeitungen angefertigt werden. Dies alles unter den Bedingungen Namensnennung, keine kommerzielle Nutzung und Weitergabe unter gleichen Bedingungen.

Der genaue (juristische) Wortlaut ist unter [http://creativecommons.org/licenses/by](http://creativecommons.org/licenses/by-nc-sa/3.0/de/)[nc-sa/3.0/de/](http://creativecommons.org/licenses/by-nc-sa/3.0/de/) zu finden.

# **Danksagung**

Es gebührt einer Reihe von Personen Dank, ohne die das Gelingen der POLYKON-Plattform in dieser Form nicht möglich gewesen wäre.

An erster Stelle sei den beiden Restauratorinnen Frau Dipl.-Rest. Katja Schmeikal und Frau Dipl.-Rest. Sandra Schorbach gedankt. Durch ihre geduldigen Erklärungen zu mir fachfremden Inhalten halfen sie mir, zu neuen Einsichten zu gelangen und mir das Gebiet der Restaurierung näher zu bringen.

Weiterhin möchte ich mich herzlich bei Herrn Dipl.-Kommunikationsdesign Thomas Langheinrich bedanken. Sein professionelles und wohldurchdachtes Design sind maßgeblich verantwortlich für das konsistente und tolle Erscheinungsbild von POLYKON.

Außerdem gebührt Herrn Prof. Dr. Rolf Däßler mein Dank, der das Projekt im Fachbereich ermöglichte und mich in der Entwicklungsphase hilfsbereit und verständnisvoll leitete.

Zuletzt geht ein großes Dankeschön an meine Eltern. Sie haben über die ganze Dauer meiner Studienzeit zu mir gehalten und so einen großen Anteil an der Existenz dieser Arbeit.

# **Inhaltsverzeichnis**

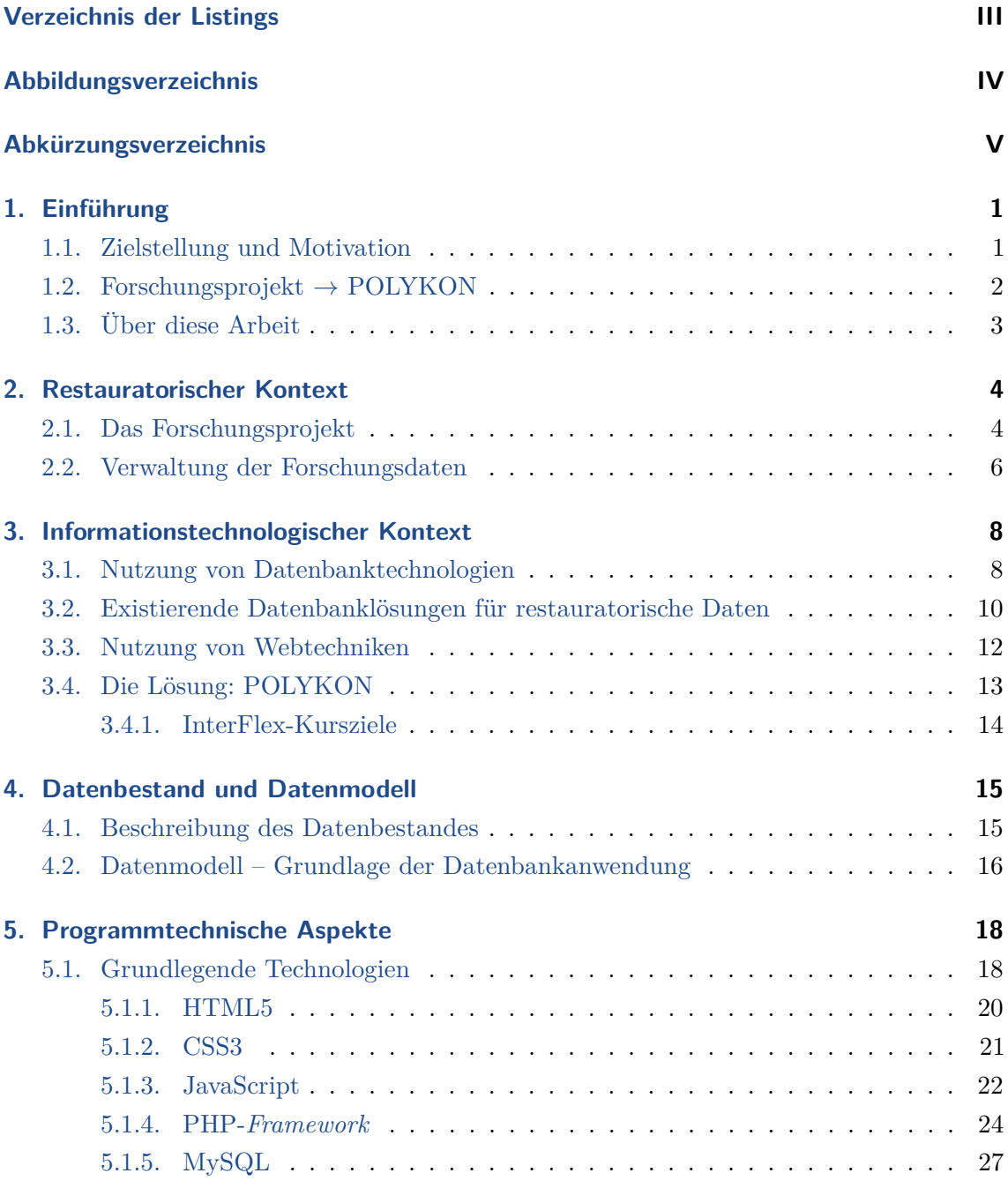

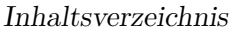

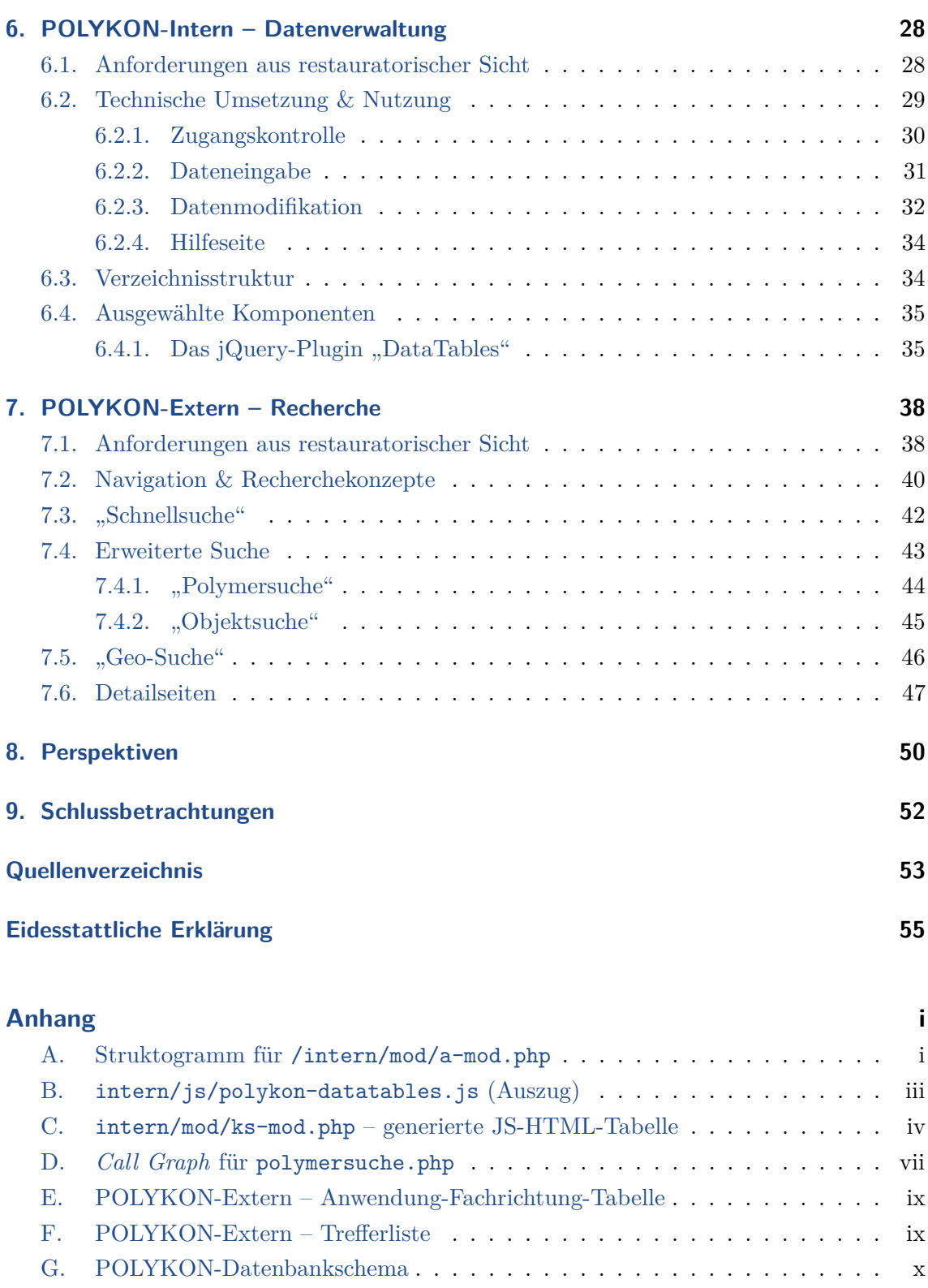

# **Verzeichnis der Listings**

<span id="page-5-0"></span>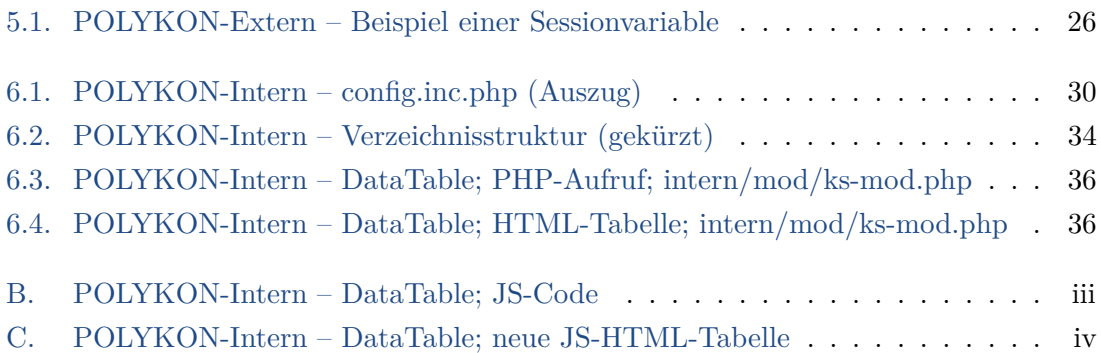

# **Abbildungsverzeichnis**

<span id="page-6-0"></span>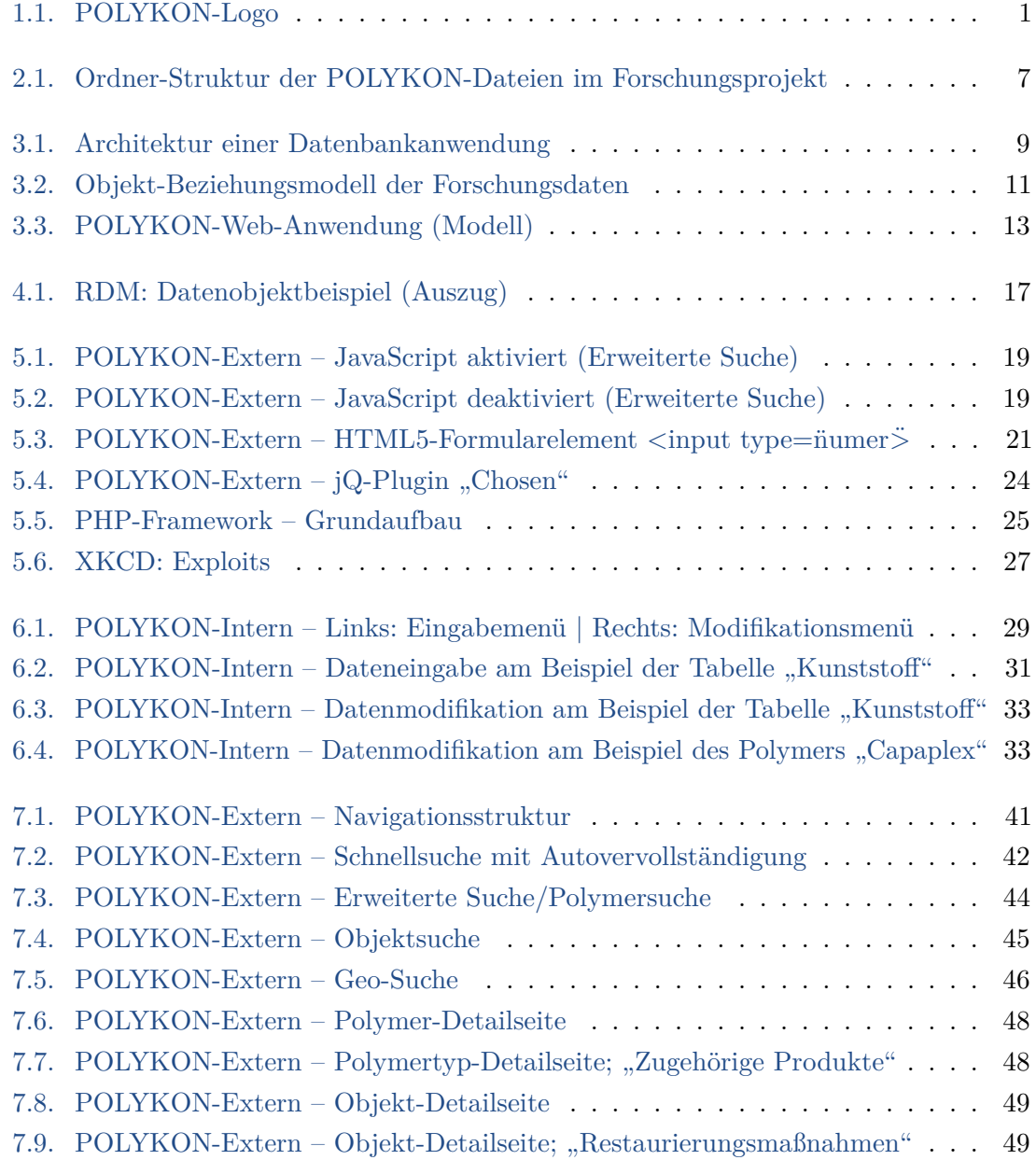

# <span id="page-7-0"></span>**Abkürzungsverzeichnis**

<span id="page-7-15"></span><span id="page-7-14"></span><span id="page-7-13"></span><span id="page-7-12"></span><span id="page-7-11"></span><span id="page-7-10"></span><span id="page-7-9"></span><span id="page-7-8"></span><span id="page-7-7"></span><span id="page-7-6"></span><span id="page-7-5"></span><span id="page-7-4"></span><span id="page-7-3"></span><span id="page-7-2"></span><span id="page-7-1"></span>**Ajax** Asynchronous JavaScript and XML. **CD** Corporate Design. **CMS** Content-Management-System. **CSS** Cascading Style Sheet. **CSS3** Cascading Style Sheet Level 3. **DOM** Document Object Model. **FLOSS** Free/Libre Open Source Software. **HTML** Hyper Text Markup Language. **HTML5** Hyper Text Markup Language in der Version 5. **jQ** jQuery. **JS** JavaScript. **PDF** Portable Document Format. **PHP** PHP: Hypertext Preprocessor. **RDM** Relationales Datenbankmodell. **W3C** World Wide Web Consortium. **WHATWG** Web Hypertext Application Technology Working Group.

# <span id="page-8-0"></span>**1. Einführung**

## <span id="page-8-1"></span>**1.1. Zielstellung und Motivation**

Über einen Zeitraum von fast drei Jahren entwickelte sich der praktische Untersuchungsgegenstand "Polymere als Konservierungs- & Restaurierungsmittel" von einem Forschungsprojekt zu einer Web-Datenbank, in der die recherchierten Ergebnisse des Projekts letztlich für eine breite (Fach-)Öffentlichkeit als Faktendatenbank zur Verfügung gestellt wurden.

Die vorliegende Arbeit ist nurmehr der Abschluss des transdisziplinären InterFlex-Projektes, das es sich seit dem WiSe 2010 zur Aufgabe gemacht hatte, eine Plattform zur Polymer-Recherche für Restauratorinnen und Restauratoren zu entwickeln. Sie ist die Dokumentation meiner primären B.A.-Arbeit, die in der Entwicklung der POLYKON-Plattform bestand. Diese ging am 10. Februar 2012 im Rahmen des Kolloquiums "Kunststoffe als Konservierungs- bzw. Restaurierungsmaterial" an der Fachhochschule Potsdam (FHP) vor großem Fachpublikum online und ist seitdem unter <http://polykon.fh-potsdam.de> erreichbar.

<span id="page-8-2"></span>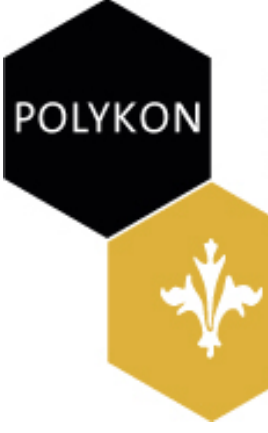

Datenbank für Polymere als Konservierungs- und Restaurierungsmittel

Fachhochschule Potsdam Studiengang Konservierung und Restaurierung

**Abbildung 1.1.:** POLYKON-Logo

## <span id="page-9-0"></span>**1.2. Forschungsprojekt** → **POLYKON**

Beginnend im Jahr 2009 beschäftigte sich ein Forschungsprojekt unter der Leitung von Herrn Prof. Dr. Steffen Laue und den beiden Wissenschaftlichen Mitarbeiterinnen Frau Dipl.-Rest. Katja Schmeikal M.A. und Frau Dipl.-Rest. Sandra Schorbach am Fachbereich 2 der Fachhochschule Potsdam im Studiengang "Konservierung und Restaurierung", welches vom Ministerium für Wissenschaft, Forschung und Kultur des Landes Brandenburg gefördert wurde, mit Untersuchungen zum Einsatz von Polymeren in der Restaurierung & Konservierung.

Ein gutes Jahr später – zum WiSe 2010 – wurde dann mit der Etablierung des FHP-Projekts "InterFlex – Förderung von Interdisziplinarität und Flexibilität zur Integration von Forschung, Wissens- und Technologietransfer in die grundständige Lehre" an der Fachhochschule die Möglichkeit geschaffen, Studierende anderer Fachbereiche im Rahmen ihres Studiums verstärkt inter- bzw. transdisziplinär in die Arbeit des Forschungsprojekts miteinzubinden.

Zum WiSe 2011 hatten mehrere Studierendengruppen unter enger Zusammenarbeit mit den Forschungsprojektmitarbeiterinnen die (interne) Web-Anwendung zur Datenverwaltung umgesetzt und das Konzept für die (externe) Recherche-Anwendung erstellt. Das Ganze diente dann als Basis für die Erstellung dieser Bachelor-Arbeit. Mit großem Engagement Aller und der tatkräftigen Unterstützung durch den extern engagierten Kommunikationdesigner Thomas Langheinrich konnte dann im Februar 2012 der (Fach-)Welt die Plattform POLYKON vorgestellt und im gleichen Monat diese Arbeit fertiggestellt werden. Zugrunde liegen POLYKON lediglich bereits publizierte Daten, die im Forschungsprojekt recherchiert wurden – anderweitig erhobene empirische Forschungsdaten fanden keine Berücksichtigung.

Tabellarische Kurzchronologie:

- 2009 bis 2011  $\rightarrow$  Forschungsprojekt "Detektierung historischer, synthetischer Bindemittel sowie Entwickung und Evaluation neuer Konservierungsmittel und Schutzsysteme auf Polymerbasis für die Brandenburger Bau- und Kulturlandschaft" im Studiengang "Konservierung und Restaurierung"
- WiSe 2010 bis WiSe 2011  $\rightarrow$  Interflex-Projekt "IX5-2R; Praxis relationaler Datenbanken – Datenermittlung und nachhaltige Bereitstellung von wissenschaftlichen Daten aus Konservierungsprojekten"
- 10. Februar 2012 → Launch von "POLYKON *die* Web-Datenbank für den Einsatz von Polymeren als Konservierungs- & Restaurierungsmittel"

# <span id="page-10-0"></span>**1.3. Über diese Arbeit**

In der vorliegenden Arbeit werden die folgenden Schreibkonventionen verwendet.

*Begrifflichkeiten:*

Es wird versucht, die Begriffe Dateien, Verzeichnisse und Webseiten konsistent zu gebrauchen.

Der Begriff "POLYKON" steht i.d.R für beide Web-Anwendungen – Intern & Extern.

*Anhang:*

Aus Platzgründen und um den Lesefluss nicht zu sehr zu beeinträchtigen wurden bestimmte Dinge in den Anhang verlagert.

*Quellcode-Auszeichnungen:*

- HTML-Element , Typ eines HTML-Elements , Attribut eines HTML-Typs
- MySQL
- PHP
- /pfad/zur/datei.endung
- Code-Listings sind je nach Programmiersprache anders ausgezeichnet

Die Arbeit wurde mit LATEXgesetzt und die Grafiken entstanden zum größten Teil mit yEd, Inkscape und Structorizer.

## <span id="page-11-0"></span>**2. Restauratorischer Kontext**

Bereits in der Einführung in Kapitel [1.2](#page-9-0) wurde kurz auf das zugrunde liegende Forschungsprojekt eingegangen. Dieser Abschnitt der Arbeit soll die Vorgehensweise und Ziele des Projekts noch eingehender verdeutlichen und dazu beitragen, den fachlichen Rahmen, in den die Web-Anwendung POLYKON einzuordnen ist, einzugrenzen.

### <span id="page-11-1"></span>**2.1. Das Forschungsprojekt**

*Der Text des folgenden Kapitels ist währende der Entwicklung der externen POLYKON-Plattform entstanden und befindet sich jetzt online unter [http: // polykon. fh-potsdam.](http://polykon.fh-potsdam.de/forschungsprojekt.php) [de/ forschungsprojekt. php](http://polykon.fh-potsdam.de/forschungsprojekt.php) als Beschreibung des Forschungsprojektes. Ein großer Dank gebührt den beiden Projektmitarbeiterinnnen, die mir gewährten, ihn in dieser Bachelor-Arbeitzu verwenden.*

Konservierungsmittel auf Basis von Polymeren werden seit ihrer Einführung Anfang des 20. Jahrhunderts zum Kleben, Ergänzen, Festigen und Beschichten historischer Materialien im Bereich Kunst- und Kulturgut eingesetzt. Da der Einsatz dieser Bindemittel bis in die 1990er Jahre meist gar nicht oder nur unzureichend dokumentiert wurde, ist bei vielen Objekten nicht bekannt, welche Materialien für die Konservierung und Restaurierung verwendet wurden.

Eine weitere Problematik stellen trotz gleichen Produktnamens wechselnde Zusammensetzungen und variierende Produktbezeichnungen in unterschiedlichen Ländern dar. Eine systematische Sammlung und Aufarbeitung der in der Literatur erwähnten und in der Praxis verwendeten Produkte mit ihren Eigenschaften, Anwendungsgebieten und Untersuchungen zur Eignung existiert bisher nur für einzelne Produkte oder Zeitspannen. Des Weiteren sind viele Produktinformationen häufig nicht öffentlich zugänglich. Diese Kenntnisse sind jedoch eine unabdingbare Voraussetzung für eine nachhaltige Konservierung der Objekte und essenziell für die restauratorische Beurteilung des jetzigen Erhaltungszustandes.

#### **Recherche eingesetzter Polymere**

Im Rahmen des Projekts erfolgte eine systematische Erfassung der in der Literatur erwähnten und in der Praxis eingesetzten Produkte. Neben allgemeinen Angaben zur Zusammensetzung und Nomenklatur wurden u.A. Anwendungsbereiche, Eigenschaften und bisherige Untersuchungsergebnisse erfasst. Diese Datensammlung umfasst aktuell bereits über 1.200 Produkte und wächst weiterhin. Um RestauratorInnen, NaturwissenschaftlerInnen und anderen Interessierten diese Informationen zugänglich zu machen und eine effektive Nutzung zu gewährleisten, war es längst überfällig, die Daten in einer web-basierten Materialdatenbank zur Verfügung zu stellen.

#### **Evaluation von Objekten**

Darüber hinaus wurden im Rahmen des Projektes an ausgewählten Objekten Untersuchungen zum derzeitigen Erhaltungszustand und zur Nachhaltigkeit verwendeter synthetischer Bindemittel durchgeführt. Die eingesetzten Polymere wurden hinsichtlich ihres Alterungsverhaltens sowohl visuell als auch analytisch überprüft. Ein wichtiger Punkt war dabei die Einschätzung, ob die eingesetzten Polymere Schäden an den Objekten unterstützt bzw. hervorgerufen haben. Dazu wurden vorhandene Schäden dokumentiert, in einem Schadbildglossar katalogisiert und eine mögliche Korrelation von verwendeten Materialien und auftretenden Schäden hergeleitet.

#### **Analytik gealterter Polymere**

Soweit möglich wurden Proben an ausgewählten Objekten entnommen und mit Hilfe verschiedener Methoden wie Mikrochemie, FT-IR-Spektroskopie, Thermoanalytik (TG/D-SC) und Gaschromatographie analysiert. Trotz vielfältiger Analysemethoden wurde die Ermittlung der polymeren Bindemittel aufgrund ihrer Alterung und der Verfügbarkeit nur geringer Probenmengen erschwert.

Daher wurden in einem weiteren Schritt soweit noch verfügbar alte Gebinde mit Konservierungsmitteln auf Polymerbasis gesammelt. Sowohl diese historischen als auch noch im Handel erhältliche Konservierungsmaterialien wurden künstlich und natürlich gealtert und mit den verschiedenen o.g. Untersuchungsmethoden analysiert. So entstand eine Materialund Datensammlung, die künftig bei der Identifizierung von unbekanntem Probenmaterial auf Basis polymerer Bindemittel helfen soll.

Konkret kann der Arbeitsauftrag der Projektmitglieder mit folgenden Fragestellungen formuliert werden:

- Welche Materialien/ Produkte wurden in den letzten 100 Jahren in der Restaurierung eingesetzt bzw. für die Restaurierung getestet?
- In welchen Fachbereichen wurden die Produkte eingesetzt?
- In welchen Anwendungen wurden die Produkte eingesetzt?
- Welche Erfahrungen wurden mit den Produkten gemacht, gibt es dazu Angaben (schlechte Verarbeitbarkeit, Alterungsverhalten usw.)?
- Welche chemische Zusammensetzung haben die Produkte?
- Sind die Zusammensetzungen konstant geblieben und welche Unterlagen gibt es darüber?
- Namensveränderungen und Herstellerwechsel wenn möglich nachverfolgen
- An welchen Objekten wurden diese Produkte eingesetzt und mit welchem Erfolg?

### <span id="page-13-0"></span>**2.2. Verwaltung der Forschungsdaten**

Durch die intensive Arbeit im Forschungsprojekt wurden Unmengen an unterschiedlichen Informationen und Dokumenten geschaffen. Bereits kurz nach Beginn des Projektstarts wurde klar, dass diese Datenmenge einer gewissen Struktur bedurfte und ein Konzept für die Datenablage notwendig war.

Für die strukturierte Speicherung der eruierten Informationen wurden, da den beiden Mitarbeiterinnen keine andere Möglichkeit bekannt war, Arbeitsblätter in einer Tabellenkalkulation benutzt. Auf diese Art konnten die Grundbedürfnisse für die Datenhaltung in den Anfängen mit vorhandenen Kompetenzen und somit sehr geringem Aufwand – bspw. durch das Entfallen der Einarbeitung in eine neue Software – bedient werden.

Die Dateien – Produktinformationen, Quellen, etc. –, welche im Forschungsprojekt erstellt wurden und/oder als Referenzmaterialien anfielen, wurden einfach nur im Dateisystem abgelegt. Einen Einblick dieser Datenablage zeigt der Screenshot [2.1.](#page-14-0) (Die markierten Ordner zeigen die 'durchdachte Systematik' der Dateiablage auf dem PC.)

<span id="page-14-0"></span>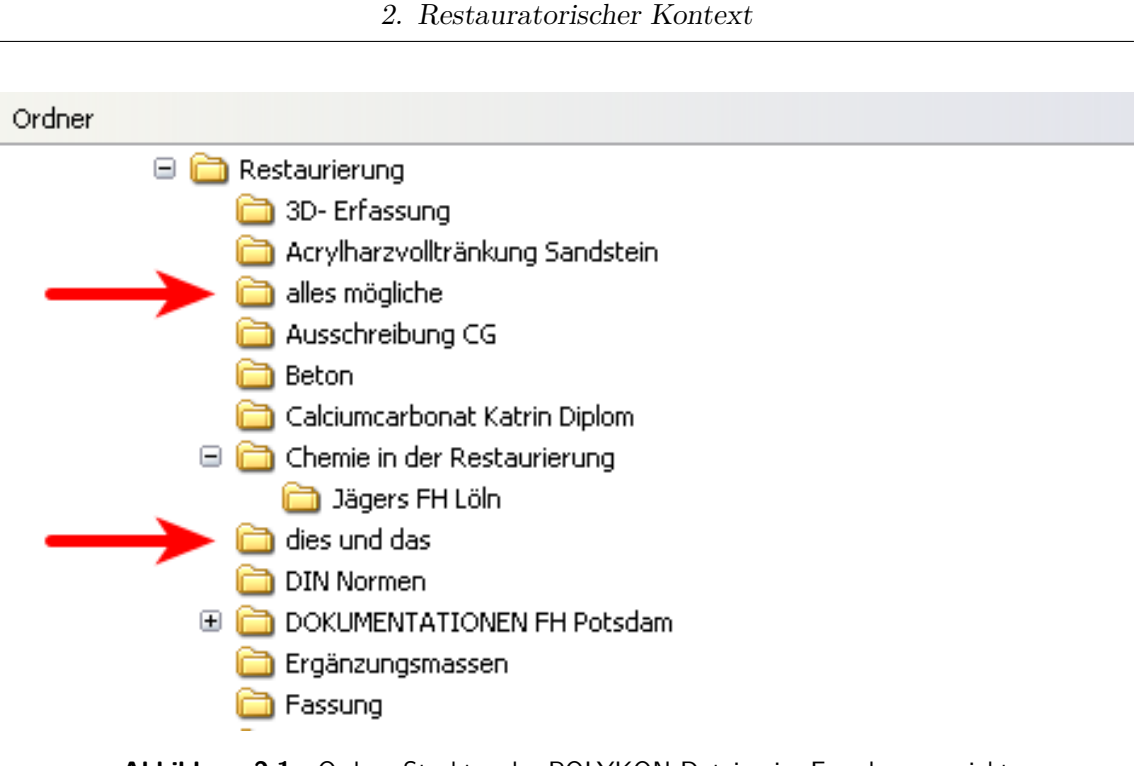

**Abbildung 2.1.:** Ordner-Struktur der POLYKON-Dateien im Forschungsprojekt ©K. Schmeikal

Relativ schnell wurde den Projektmitgliedern klar, dass es eine schier unüberschaubare Menge an Informationen und sehr viele Produkte gibt. Die Handhabung in einer Tabellenkalkulation, inklusive der gesamten Querverweise, stellte sich als nicht praktikabel heraus. So konnten beispielsweise Namenskorrekturen, Nachfolgeprodukte oder die Zuordnung unterschiedlicher Produkte, mit denen ein Objekt behandelt wurde, zudem nur unzureichend oder gar nicht durchgeführt werden. Weiterhin entstand der Wunsch, den Großteil der Informationen in ihrer ganzen Vielschichtigkeit und Konzentration der gesamten RestauratorInnenschaft zugänglich zu machen, da viel mehr der in der Praxis relevanten Informationen und Erkenntnisse vorhanden waren als anfangs angenommen.

Die Suche nach einer Datenbank(anwendung), die bereits "fertig" auf dem Markt verfügbar und im Forschungsprojekt nutzbar hätte sein können, begann daraufhin schon ca. zwei Monate nach dem Beginn des Projektes 2009, war jedoch aus unterschiedlichsten Gründen nicht erfolgreich. So gab es bspw. keine Datenbank, die nur ansatzweise ohne große Anpassungen hätte genutzt werden können. Aufgrund dessen wurden seitens des Projektleiters Kontakte in der FHP gesucht und im Fachbereich Informationswissenschaften (FB5), in Person von Herrn Prof. Dr. Däßler – der im FB5 die Gebiete Informationstechnologie, Datenbanken, digitale Langzeitarchivierung mit den Schwerpunkten digitale Datenträger und Datenbankarchivierung lehrt –, Anfang 2010 fündig. Und so entstand, nach Genehmigung der Projektanträge, die erste InterFlex-Projektgruppe.

# <span id="page-15-0"></span>**3. Informationstechnologischer Kontext**

Basierend auf den fachlich restauratorischen Anforderungen, die im vorangegangenen Kapitel aufgezeigt wurden, sollen in diesem Kapitel die informationstechnologischen Herausforderungen sowohl bei der Erstellung der web-basierten Anwendungen für die Datenerfassung, -pflege & -verwaltung, als auch die der Recherche für den Datenbestand und der Recherche in selbigem betrachtet werden. Dazu soll kurz dargestellt werden, weshalb eine datenbankgestützte Web-Anwendung als Informationslösung umgesetzt wurde.

## <span id="page-15-1"></span>**3.1. Nutzung von Datenbanktechnologien**

*"Ein Datenbanksystem (DBS) ist ein System zur elektronischen Datenverwaltung. Die wesentliche Aufgabe eines DBS ist es, große Datenmengen effizient, widerspruchsfrei und dauerhaft zu speichern und benötigte Teilmengen in unterschiedlichen, bedarfsgerechten Darstellungsformen für Benutzer und Anwendungsprogramme bereitzustellen."*[1](#page-15-2)

Treffender kann man den schon im letzten Kapitel beschriebenen Bedarf der Forschungsprojektmitglieder nicht formulieren, welchen ein Instrument zur Speicherung, Strukturierung, Suche und Sicherung ihrer Daten fehlte.

Grundlegend ist eine Datenbankanwendung nach der "Drei-Schichten-Architektur" aufgebaut. Diese ist in Abbildung [3.1](#page-16-0) dargestellt und verdeutlicht das Mindestmaß an sinnvoller Trennung der verschiedenen Aspekte für die Präsentation, die Anwendungslogik und die Speicherung der Daten in einer Datenbank.

<span id="page-15-2"></span><sup>1</sup> [\[Wikipedia,](#page-60-1) [2012b\]](#page-60-1)

<span id="page-16-0"></span>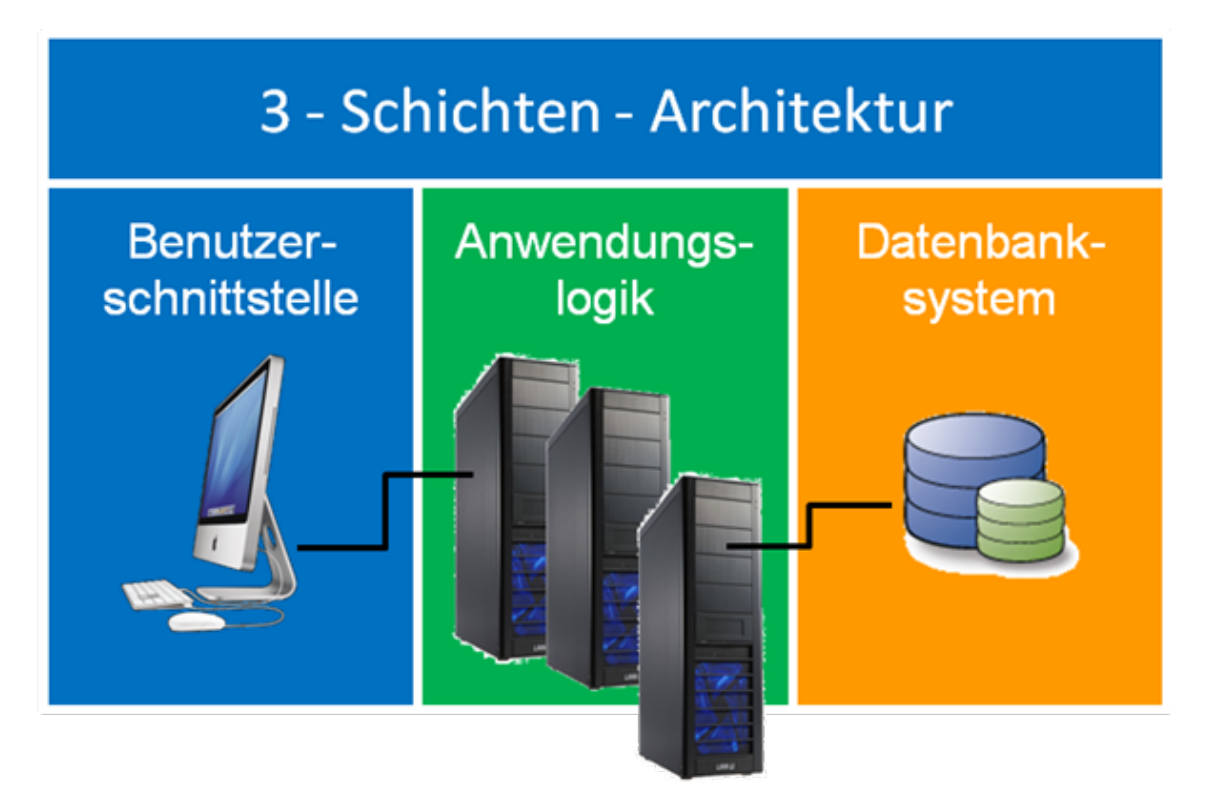

**Abbildung 3.1.:** Architektur einer Datenbankanwendung

©R. Däßler

Als Vorteile dieser Trennung und somit der Benutzung eines DBS zur Datenablage sind vor Allem folgende Aspekte zu nennen:

- die Verwaltung der Daten kann effizient gestaltet werden,
- die Recherche innerhalb der Daten ist einfach,
- die Daten können kontrolliert gesichert werden,
- es kann eine nutzerspezifische Bereitstellung und Aufbereitung der Daten erfolgen,
- die standardisierte Migration in andere DBS ist gewährleistet und
- grundlegende Voraussetzungen für die Aufbereitung und Auswertung (grafisch, statistisch, analytisch) sind gegeben.

*"Eines der zentralen Merkmale eines Datenbanksystems ist das ihm zugrundeliegende Datenmodell. Das Datenmodell beschreibt dabei die logische Organisationsstruktur aller in der Datenbank gespeicherten Daten."*[2](#page-16-1)

<span id="page-16-1"></span> $2$ Seite 30 [\[Däßler,](#page-60-2) [2011\]](#page-60-2)

Dieses spezifische Datenmodell bildet immer die Grundlage der Datenverwaltung, nämlich in der Schicht "Datenbanksystem"; auf dieses wird in den Folgekapiteln noch einmal eingegangen werden. In der "Anwendungslogik"-Schicht befindet sich die eng mit der zu realisierenden Anwendung in Verbindung stehende Programm(ier)logik. Die "Präsentations"-Schicht wird durch die Benutzerschnittstelle dargestellt.

### <span id="page-17-0"></span>**3.2. Existierende Datenbanklösungen für restauratorische Daten**

**Welche Lösungen gab und gibt es für die datenbankgestützte Verwaltung von restauratorischen Daten?** – Auf diese Frage soll an dieser Stelle kurz eingegangen werden. Wie jedoch schon am Ende des letzten Kapitels erwähnt, waren alle untersuchten Lösungen (die auch für die Informationsrecherche im Forschungsprojekt selbst benutzt wurden) für das Forschungsprojekt nicht relevant.

Zum Einen gibt es die s.g. "Datenbank Steinkonservierungsmittel", welche vom *Institut für Steinkonservierung e.V.* online<sup>[3](#page-17-1)</sup> zur Verfügung gestellt wird. Bei dieser "Datenbank" handelt es sich um eine Sammlung wichtiger (in unregelmäßigen Abständen aktualisierter) Informationen, die in einer Tabellenkalkulation verwaltet und in [PDF-](#page-7-1)Form zum Download angeboten werden.

Zum Anderen gibt es auch mehrere *echte* Web-Datenbanken. Die bedeutendsten darunter sind

- "CONSTGLASS"<sup>[4](#page-17-2)</sup> welches im Rahmen eines relativ großen EU-Forschungsprojektes entstanden ist,
- " $CAMEO^{45}$  $CAMEO^{45}$  $CAMEO^{45}$  eine Online-Datenbank zu Restaurierungs- und Konservierungsmaterialien des Museum of Fine Arts in Boston, MA und
- " $DIS^{\alpha 6}$  $DIS^{\alpha 6}$  $DIS^{\alpha 6}$  ein kommerzielles Produkt der Firma ProDenkmal GmbH.

Die Grundproblematik bestand und besteht jedoch darin, dass die Menge der angebotenen Daten (in den Web-Datenbanken) in den meisten Fällen viel geringer als die POLYKON-Datenmenge ist und die Recherchemöglichkeiten nur unzureichend sind.

Schließlich existieren auch kommerzielle datenbankgestützte Desktop-Softwarelösungen,

<span id="page-17-1"></span> $^3$ "Datenbank Steinkonservierungsmittel" – [http://www.institut-fuer-steinkonservierung.de/\\_\\_](http://www.institut-fuer-steinkonservierung.de/__Datenbank/__datenbank.html) Datenbank/ datenbank.html

<span id="page-17-2"></span><sup>4</sup> "CONSTGLSASS"; <http://www.constglass.eu/>

<span id="page-17-3"></span> $^5$ <sub>"</sub>CAMEO"; <http://cameo.mfa.org/>

<span id="page-17-4"></span> $^6$ "DIS – das internetbasierte Denkmalinformationssystem"; <http://www.dis-prodenkmal.de>

wie zum Beispiel "dored"<sup>[7](#page-18-1)</sup>, die speziell für die Bereiche Restaurierung und Denkmalpflege entwickelt wurden. Jedoch stellte sich wie schon bei "DIS" auch hier heraus – neben dem Problem der Finanzierung –, dass die vorgegebenen Strukturen nicht für die Daten des Forschungsprojektes geeignet waren. Dies trifft auch auf Lösungen zu, die speziell von und für Museen (bei denen es sich meist um eine Objektverwaltung z.T. mit dem Vermerk der Dringlichkeit der Restaurierung handelt) von unterschiedlichen Herstellern entwickelt werden.

Resultierend aus diesen beschriebenen Lösungsansätzen, den erkannten Schwächen der existierenden Systeme und der zunehmenden Komplexität der Forschungsdaten, die grob im Objekt-Beziehungsmodell (siehe Abbildung [3.2\)](#page-18-0) skizziert ist, bedurfte es deshalb zum Einen für die strukturierte interne Datenverwaltung und -zuordnung und zum Anderen für die geplante Zurverfügungstellung der (Fach-)Öffentlichkeit eines Systems, welches speziell auf den Untersuchungsgegenstand des Forschungsprojekts angelegt und zugeschnitten war.

<span id="page-18-0"></span>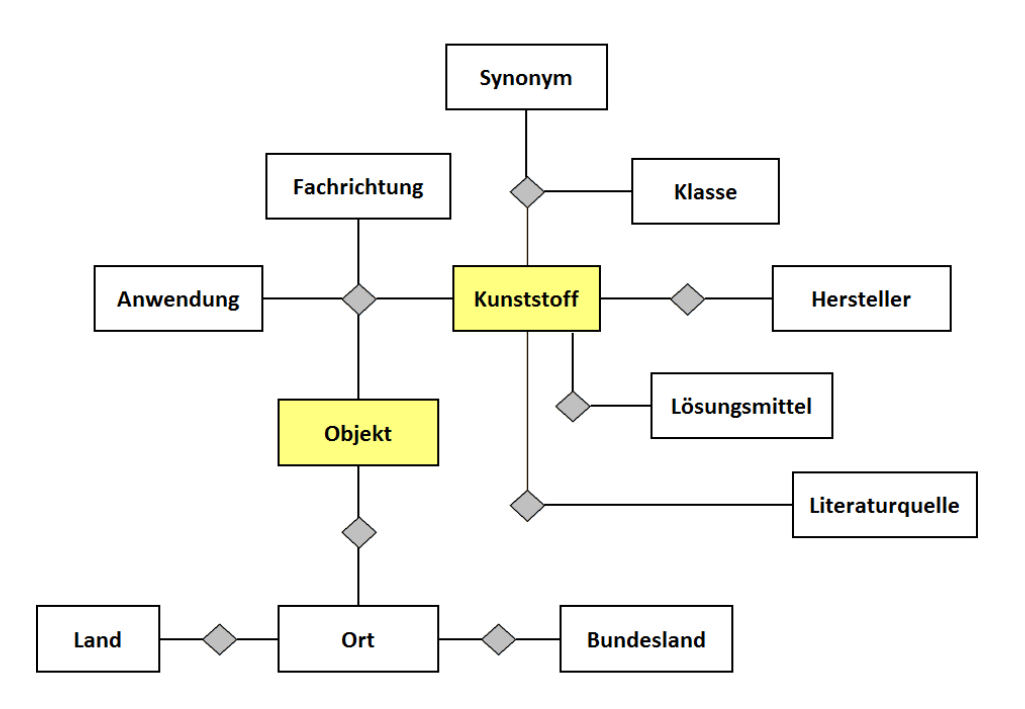

**Abbildung 3.2.:** Objekt-Beziehungsmodell der Forschungsdaten

©R. Däßler

<span id="page-18-1"></span> $^7$ "dored – die Doumentationssoftware" – <http://www.dored.info>

### <span id="page-19-0"></span>**3.3. Nutzung von Webtechniken**

Ausgehend von der in Kapitel [3.1](#page-15-1) erläuterten klaren und logischen Trennung der einzelnen Komponenten bei der konzeptuellen Herangehensweise an die Entwicklung einer (für den POLYKON-Gegenstand) brauchbaren Lösung musste überlegt werden, welche Benutzerschnittstelle(n) umgesetzt werden sollen.

Bereits im vorangegangenen Kapitel [3.2](#page-17-0) wurde die Anforderung für mehrere Schnittstellen definiert. Deren Funktionalitäten können wie folgt umrissen werden:

- die Dateneingabe & -verwaltung durch einen eingeschränkten Personenkreis sowie
- die Datenrecherche für die (Fach-)Öffentlichkeit.

Die logische Konsequenz für die Entwicklung der Datenspeicherung, auf die mehrere Schnittstellen zugreifen können, lag so in einem Datenbanksystem. Bezüglich der Schnittstellentechnologie für die Benutzung boten sich vorhandene und etablierte client- und serverseitige Webtechniken an.

Durch die Verwendung von Webtechniken

- 1. entfällt die Entwicklung eines Anwendungsprogramms, da bereits auf existierende (Web-)Browserprogramme zurückgegriffen werden kann;
- 2. kann unproblematisch ein großer Personenkreis Zugriff auf die Daten erhalten;
- 3. kann von nahezu jedem Ort der Welt über das Internet auf die Datenbank zugegriffen werden;
- 4. ist nur geringer bis gar kein Wartungsaufwand der Anwendung nötig;
- 5. ist die langfristige Nutzung und Pflege des Datenbestandes möglich;
- 6. ist eine betriebssystemübergreifende Anwendungsprogrammierung möglich;
- 7. waren Studierende des FB5 in der Lage (wie die Kursziele im folgenden Kapitel [3.4.1](#page-21-0) zeigen), das InterFlex-Projekt zu bereichern und die restauratorischen Anforderungen umzusetzen;
- 8. konnte ausschließlich [FLOSS](#page-7-2) verwendet werden.

Ein wichtiger Aspekt, der sich aus den Punkten 1., 6. und 8. ergibt, ist die Tatsache, dass somit auch größtenteils ein *Vendor-Lock-in* verhindert wird, was durch die Verwendung freier Komponenten und offener Standards dann wiederum zu einer längeren Lebenszeit sowie zu Nachhaltigkeit der Software führt.

Eine detaillierte Beschreibung der in POLYKON verwendeten Web-Techniken wird in Kapitel [5](#page-25-0) gegeben.

### <span id="page-20-0"></span>**3.4. Die Lösung: POLYKON**

Im Grundkonzept ist POLYKON eine dynamische Web-Anwendung, die auf einem relationalen Datenbankmodell [\(RDM\)](#page-7-3) zur Verwaltung der Daten basiert. Sie ist in zwei separaten Web-Anwendungen – die interne und die externe – entwickelt worden, die beide auf den selben Datenbestand zugreifen.

Dabei dient der interne Bereich zunächst der rein systematischen Erfassung der erhobenen Projektdaten und ist weiterhin so strukturiert und funktional, dass die erfassten Daten bei der Repräsentation im externen Bereich gut recherchierbare und konsistente Informationen liefern. Im weitesten Sinne ist der interne Bereich also ein [CMS,](#page-7-4) welches unterstützend bei der Datenerfassung und -verwaltung ist und der Definition eines DBS (am Anfang des Kapitels) entspricht.

<span id="page-20-1"></span>Abbildung [3.3](#page-20-1) soll dieses Konzept, welches grundlegend auf der bereits vorab beschriebenen "Drei-Schichten-Architektur" (siehe Abbildung [3.1\)](#page-16-0) basiert, veranschaulichen.

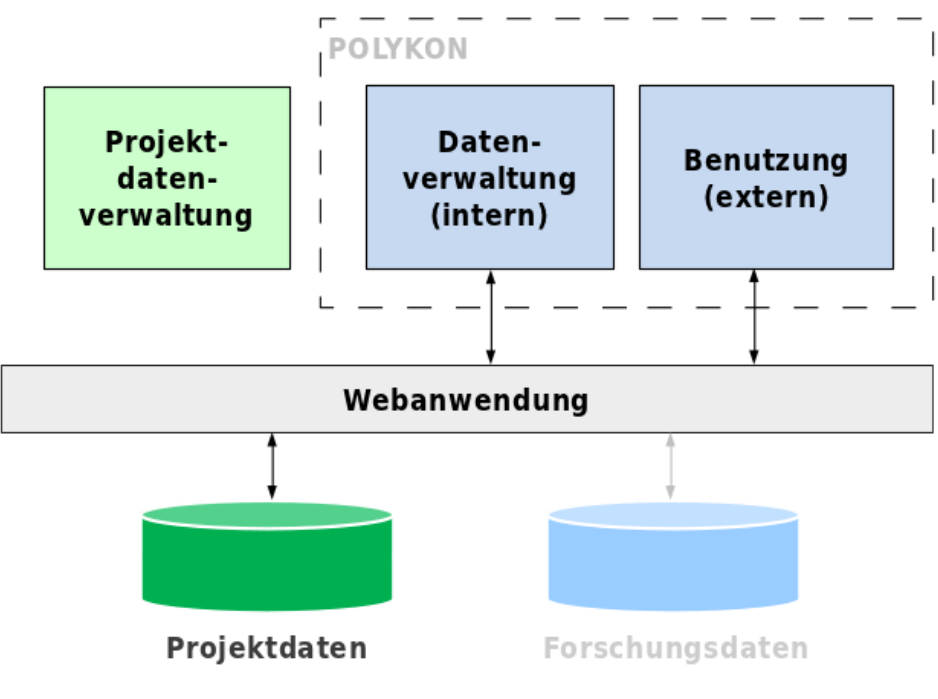

**Abbildung 3.3.:** POLYKON-Web-Anwendung (Modell)

©R. Däßler

#### <span id="page-21-0"></span>**3.4.1. InterFlex-Kursziele**

Die erklärten Ziele<sup>[8](#page-21-1)</sup> des InterFlex-Projektes bestanden aber nicht nur in der Erstellung einer reell nutzbaren Datenbank. Es ging auch besonders darum, dass InformationswissenschaftlerInnen und RestauratorInnen im Rahmen des Projekts gemeinsam lernen sollten, einerseits Daten auf vielfältige Art und Weise zu erheben (verschiedene Messmethoden, unterschiedliches Datensammeln) und andererseits Daten nachhaltig aufzubereiten, in Datenbanken abzubilden und langfristig für die Praxis nutzbar zu machen. Am Beispiel des Projekts "Kunststoffe als Konservierungsmittel für die Restaurierung" – in dem durch Recherche und Analyse tausende von Daten ermittelt wurden – sollte die Konzeption und Entwicklung der Datenaufbereitung, -darstellung und -archivierung interdisziplinär erfolgen.

Im Einzelnen sollten im Rahmen des Projekts folgende Ziele verfolgt werden:

- Datenerhebung und –ermittlung sowie Bereitstellung unterschiedlicher Daten aus der restauratorischen Praxis (Archiv-, Literatur- und Kartierungsdaten, Messergebnisse am Objekt, Probennahme, Aufbereitung und Analyse von Proben im Labor, Testreihen, etc.);
- Konzeption und Entwicklung von Informationslösungen zur nachhaltigen Bereitstellung und Nutzung von wissenschaftlichen Projektdaten auf der Grundlage von Datenbank- und Web-Technologien;
- Einsatz automatisierter Verfahren zur Datenaufbereitung und Gewinnung von Information aus Daten (Data Mining);
- Entwicklung von Strategien zur langfristigen Aufbewahrung wissenschaftlicher Daten (digitale Langzeitarchivierung);
- Transfer und Nutzung für die restauratorische Praxis (Nutzung der Daten für definierte Fragestellungen).

Damit war das Projekt nicht nur aus professioneller Sicht höchst relevant, sondern für die Teilnehmenden auch persönlich sehr interessant, um neue Perspektiven zu erlangen und einmal über den fachlichen Tellerrand zu blicken. Außerdem passte es optimal in den durch das Curriculum gesteckten Rahmen (Webdatenbanken, PHP, MySQL, DMS, CMS, . . . ) des Studiengangs "Information und Dokumentation" am FB5.

<span id="page-21-1"></span><sup>8</sup>Quelle: Projektunterlagen

# <span id="page-22-0"></span>**4. Datenbestand und Datenmodell**

### <span id="page-22-1"></span>**4.1. Beschreibung des Datenbestandes**

Bereits in Kapitel [2.2](#page-13-0) wurde das Thema der im Forschungsprojekt gesammelten Informationen und Dateien kurz angerissen. Im Folgenden soll nun detaillierter auf den Datenbestand, der für die POLYKON-Web-Anwendung benutzt wurde, eingegangen werden.

Der Datenbestand, mit dem die Informationswissenschaftlerinnen und -wissenschaftler der InterFlex-Projekte 'konfrontiert' wurden, als die beiden Forschungsprojektmitarbeiterinnen an sie herantraten, stellte sich wie folgt dar:

- zu den eingesetzten Produkten existierten mehr als 1300 Datensätze (für POLYKON-Extern),
- des Weiteren existierten etwa 400 Datensätze zu Kulturobjekten an denen Polymere angewendet wurden (für POLYKON-Extern),
- der Bestand an Datensätzen für POLYKON-Intern bestand aus ca. 500 Datensätzen (z.B. Messdaten), welche fortlaufend erweitert wurden.

Die gesammelten Informationen stammten vornehmlich aus:

- technischen Datenblättern,
- Sicherheitsinformationen,
- veröffentlichten Artikeln,
- Lexika,
- Diplom-, Fach- bzw. Semesterarbeiten,
- restauratorischen Dokumentationen und
- Interviews (mit Personen aus verschiedenen Fachdisziplinen wie der Restaurierung, der Chemie oder der Denkmalpflege).

Aus informationstechnologischer Perspektive existierten außerdem noch weitere Daten und Herausforderungen:

- Dateien in Dateiordnern,
- redundante Daten in EXCEL-Tabellen,
- Daten auf nicht lesbaren Datenträgern,
- Daten in nicht lesbaren Datenformaten,
- unauffindbare Daten,
- willkürliche Ablagestrukturen und
- Einschränkungen, die die Fremdnutzung und Weitergabe der Daten nicht möglich machten.

All diese Herausforderungen gingen einher mit der Problematik, dass in Zukunft die Datenmenge weiter wachsen sollte und die Informationssuche immer schwieriger wurde. Außerdem fehlte es an gewissen Strukturierungen und Klassifikationen, was der Benutzung und Veröffentlichung sowie der langfristigen und nachhaltigen Sicherung der Daten entgegenstand.

Dieses Unterkapitel abschließend kann die Feststellung gemacht werden, dass ohne Interventionen früher oder später der Verlust wertvoller, unikaler Mess- und Forschungsdaten eingetreten wäre.

### <span id="page-23-0"></span>**4.2. Datenmodell – Grundlage der Datenbankanwendung**

Bereits im vorangegangenen Kapitel ["Informationstechnologischer Kontext"](#page-15-0) wurde auf die Beweggründe für die Wahl eines relationalen Datenmodells eingegangen. Es sei darauf verwiesen, dass aus Platzgründen das finale Datenmodell in den Anhang [G](#page-72-0) gesetzt wurde.

Die schon bei der Verwendung der Tabellenkalkulation im Forschungsprojekt festgestellten Vorteile der zeilenweise in Tabellen und Arbeitsblättern gespeicherten Informationsablage, welche jedoch im weiteren Verlauf des Forschungsprojekts einer besseren Verknüpfung bedurfte, begründen auch die Entscheidung für das Datenbankmodell und die Idee der Web-Anwendung.

*"Das Basisstrukturelement des relationalen Datenmodells (RDM) ist eine Tabelle. Die Tabellenspalten beschreiben die Eigenschaften einer Objektklasse oder*

*eines Objekttyps, während die Zeilen einer Tabelle konkrete Objekte der realen Welt repräsentieren. Ein Objekttyp definiert dabei immer eine Menge von Objekten, die gleiche Eigenschaften besitzen."*[9](#page-24-1)

Betrachten wir nun das POLYKON-Datenobjekt "Kunststoff", so haben alle Kunststoffe gemeinsame Eigenschaften wie "Name", "Typ", "Bezeichnung", etc. – die komplette Liste der Objekteigenschaften kann anhand des sich im Anhang befindlichen Datenbankschemas für alle in POLYKON existierenden Relationen nachvollzogen werden. Das konkrete Datenobjekt (Tupel) wird durch eine Tabellenzeile wie in der Abbildung [4.1](#page-24-0) beschrieben. Dabei ist gut zu erkennen, dass durch bestimmte Attribute, wie die Nummer, die nur ein Mal vergeben wird, jedes Datenobjekt eindeutig identifizierbar ist.

<span id="page-24-0"></span>

| nummer name |          | typ     | bezeichnung |      | abkuerzung funktionsgruppen strukturformel |                        |
|-------------|----------|---------|-------------|------|--------------------------------------------|------------------------|
|             | 1 Butvar | Produkt | NULL        | NULL |                                            | NULL   [BLOB - 0Bytes] |

**Abbildung 4.1.:** RDM: Datenobjektbeispiel (Auszug)

Die Erstellung der s.g. Haupttabellen (im anhängigen Datenmodell orangefarben dargestellt) aus dem Bestand in der Tabellenkalkulation war jedoch nur ein Teil dessen, was das Datenmodell leisten musste. Ein genauso wichtiger Bestandteil der Datenmodellentwicklung war die Generierung der s.g. Hilfstabellen (im anhängigen Datenmodell blau dargestellt), die die Verknüpfung der Haupttabellen realisieren. Dadurch ist es möglich, vorhandene Beziehungen der Datensätze untereinander im Datenmodell abzubilden.

Weitere wichtige Punkte bei der Erstellung des Datenmodells – die im Großen und Ganzen relativ schnell erledigt werden konnten, hinsichtlich ihrer Details jedoch bis kurz vor dem POLYKON-Live-Gang korrigiert wurden – waren:

- eine konsistente Namenskonvention, die sich auch in den Dateinamen der internen Anwendung sowie den PHP-Variablen wiederfindet – dies gewährleistet ein gutes Verständnis der gesamten Anwendungslogik und
- die Verwendung des Wertes  $\overline{N}$  wull für nicht vorhandene bzw. fehlende Attribute in der Datenbank.

<span id="page-24-1"></span><sup>9</sup>Seite 30 [\[Däßler,](#page-60-2) [2011\]](#page-60-2)

# <span id="page-25-0"></span>**5. Programmtechnische Aspekte**

Bevor in den beiden folgenden Kapiteln konkret auf die von Nutzenden erlebbaren Funktionalitäten der jeweiligen Anwendung – POLYKON-Intern & POLYKON-Extern – eingegangen wird, soll in diesem Kapitel zusammenfassend dargestellt werden, welche technischen Hilfsmittel, Standards und Vereinbarungen bei der Umsetzung der beiden Web-Anwendungen eine Rolle spielten.

### <span id="page-25-1"></span>**5.1. Grundlegende Technologien**

Bei der Konzeption beider Anwendungen wurden Vereinbarungen für die Verwendung bestimmter Techniken und Standards getroffen, die essenziell wichtig für das Verständnis und die Umsetzung sind. Dies sind im Folgenden:

- 1. Alle Webseiten sollen und müssen erfolgreich gegen die (bis dato vorliegende) [HTML5-](#page-7-5) Spezifikation validiert werden können.
- 2. Klare Trennung von Struktur und Design der Webseiten.
- 3. Es wird [JS](#page-7-6) eingesetzt und weitestgehend versucht, die Funktionalität auch ohne (im Browser) aktiviertes JS zur Verfügung zu stellen.
- 4. Jeglicher Code soll mit der Zeichenkodierung "UTF-8" geschrieben und gespeichert werden. (Somit entfällt auch die Umschreibung von Sonderzeichen für die HTML-Ausgabe.)

Diese Anforderungen wurden auch an den externen Designer und seine Arbeit gestellt.

Die beiden folgenden Screenshots veranschaulichen die umgesetzten unterschiedlichen Seitendarstellungen der Formulare in der "Erweiterten Suche" im externen Bereich bei einund ausgeschaltetem [JS](#page-7-6) im Browser. – Dabei bleibt die Funktionalität des Suchformulars jedoch erhalten.

<span id="page-26-0"></span>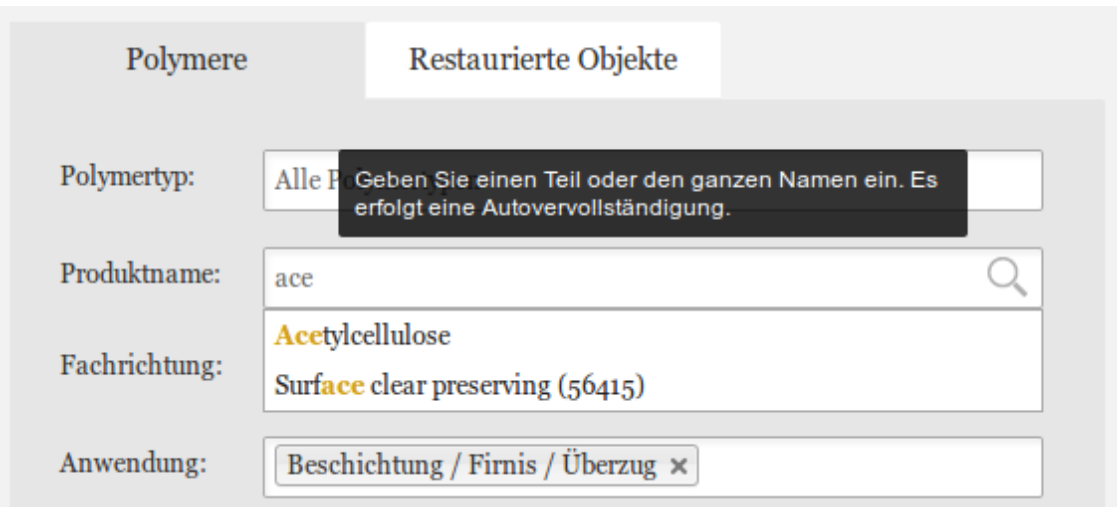

**Abbildung 5.1.:** POLYKON-Extern – JavaScript aktiviert (Erweiterte Suche)

<span id="page-26-1"></span>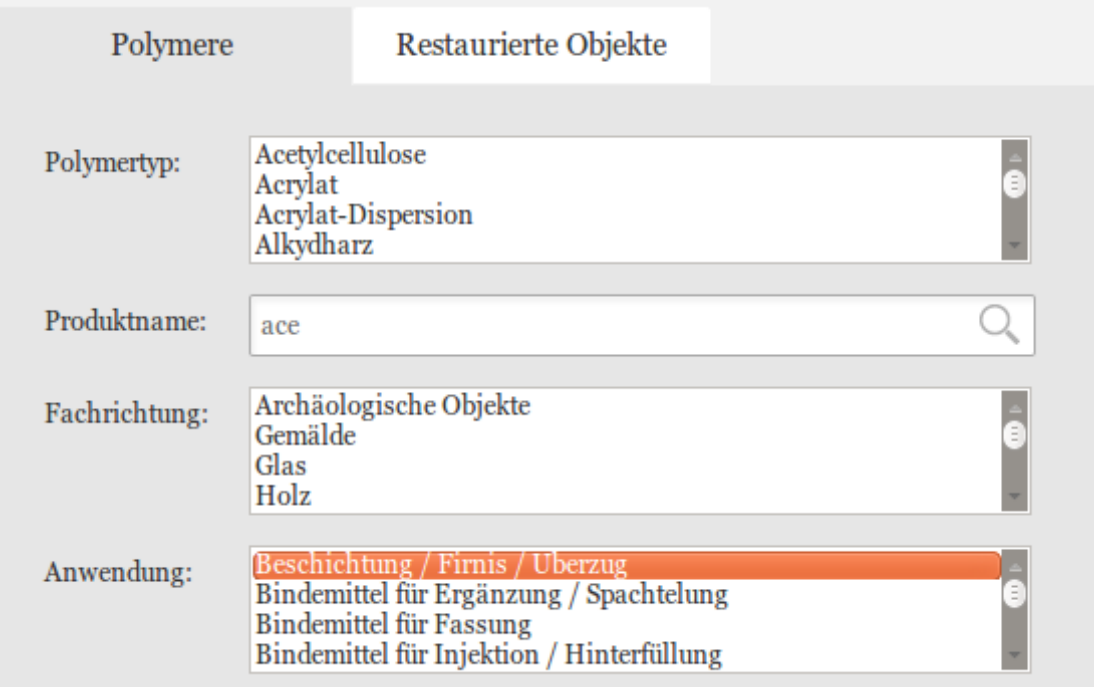

**Abbildung 5.2.:** POLYKON-Extern – JavaScript deaktiviert (Erweiterte Suche)

#### <span id="page-27-0"></span>**5.1.1. HTML5**

Obwohl die im ersten Punkt der Liste im Kapitel  $5.1$  angesprochene HTML5-Spezifikation<sup>[10](#page-27-1)</sup> des [W3C](#page-7-7) *nur* ein so genannter "Working Draft" für einen De-facto-Standard ist und somit nur eine Empfehlung – die noch einige Zeit benötigt, bis sie zum *offiziellen* Empfehlungsvorschlag (Proposed Recommendation) wird – darstellt, hat die aus Browserherstellern bestehende [WHATWG](#page-7-8) bereits durch die Umsetzung vieler HTML5-Konzepte und -elemente in den aktuell auf dem Markt existierenden Browserversionen einen "Living Standard"<sup>[11](#page-27-2)</sup> gesetzt.

Schon seit einiger Zeit gibt es verschiedene Webseiten, die die Möglichkeiten der Verwendung von HTML5-Elementen dokumentieren und Kompatibilitätslisten aktiv und aktuell pflegen. Diese ermöglichten es, zusammen mit offiziell verfügbaren Statistiken zur Verwendung der unterschiedlichen Browserversionen, im Vorfeld der POLYKON-Entwicklung zu entscheiden, welche Elemente Verwendung finden sollten.

Die folgende Liste gibt einen kurzen Überblick zu sehr informativen Webseiten:

- Browser-Statistiken
	- **–** ["browser-statistik.de"](http://www.browser-statistik.de/statistiken/versionen/)
	- **–** ["Wikipedia"](https://en.wikipedia.org/wiki/Usage_share_of_web_browsers)
	- **–** ["StatCounter"](http://gs.statcounter.com/)
	- **–** ["Clicky Web Analytics"](http://www.getclicky.com/marketshare/global/web-browsers/)
	- **–** ["W3Schools"](http://www.w3schools.com/browsers/browsers_stats.asp)
- HTML5-Unterstützung
	- **–** "Dive Into HTML5"; <http://diveintohtml5.info/>
	- .When can I use..."; <http://caniuse.com/#tables>
	- **–** "HTML5 Doctor"; <http://html5doctor.com/>

Somit wurde die Entscheidung für die HTML5-Validität aus zwei Hauptgründen getroffen. Erstens ist davon auszugehen, dass POLYKON für die kommenden Jahre ohne Code-Veränderungen existieren wird. Schon allein deshalb sollte nach Abschluss dieses Projekts bzw. nach dem *live*-Gang HTML-Code vorliegen, der *state of the art* ist. Zweitens bietet die HTML5-Spezifikation einige Neuerungen, die die Verwendung anderer bzw. zusätzlicher

<span id="page-27-1"></span> $10$ [\[W3C,](#page-60-3) [2011a\]](#page-60-3)

<span id="page-27-2"></span> $11$ <sup>[\[WHATWG,](#page-60-4) [2011\]](#page-60-4)</sup>

Technologien obsolet machen. So ist es beispielsweise möglich, Formulareingaben direkt in HTML zu überprüfen, ohne auf JS zurückgreifen zu müssen.

Verwendet wurden – abgesehen vom Gesamt-HTML-Grundgerüst der Webseiten – vor allem HTML-Elemente mit der erweiterten HTML5-Funktionalität im Bereich der umgesetzten Formulare. Dies sind:

- <input> vom Typ number mit den Attributen required, placeholder und pattern;
- $\bullet$   $\frac{\text{$  of }x\text{ is even}}{\text{ }x\text{ is even}}

Ein Beispiel für die Implementierung des number und den Umgang des Browsers bei Fehleingaben der Nutzenden zeigt der Screenshot [5.3.](#page-28-1) (Dabei ist die rote Markierung unter der fehlerhaften Glasübergangstemperatur eine Einblendung des Opera-Browsers, welche in anderen Browsern auch anders aussehen kann.)

<span id="page-28-1"></span>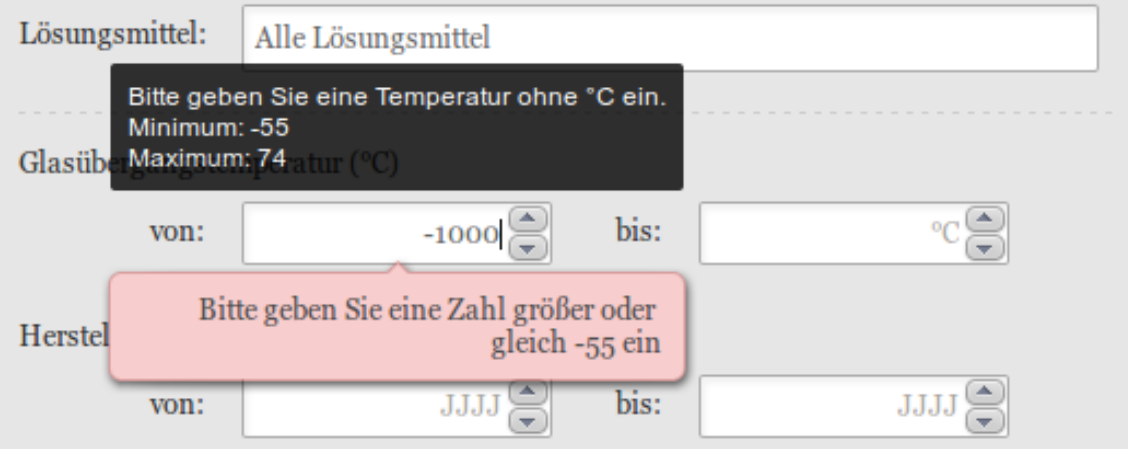

Abbildung 5.3.: POLYKON-Extern - HTML5-Formularelement <input type=numer>

#### <span id="page-28-0"></span>**5.1.2. CSS3**

Um den zweiten Punkt in der Liste der Vereinbarungen in Kapitel [5.1](#page-25-1) zu erfüllen, ist es zwangsläufig notwendig, alle Elemente im HTML-Code der Webseiten konkret auszuzeichnen – mit IDs oder [CSS-](#page-7-9)Klassen – und diese mit extern eingebundenen Stylesheets zu gestalten. – Auf die Verwendung von s.g. *inline style* wurde komplett verzichtet.

Die Trennung von Struktur und Design macht es beispielsweise auch einfacher, ein [CD](#page-7-10) umzusetzen oder global Designangaben zu ändern. Besonders der letzte Punkt war bei der Anwendungsentwicklung in getrennten Teams wichtig und erfolgreich.

Um in den unterschiedlichen am Markt befindlichen Browsern zu gewährleisten, dass die Anzeige so identisch wie möglich ist – im Technolekt auch "Cross-Browser Kompatibilität" genannt –, wurde auf den s.g. *reset CSS-Hack* zurückgegriffen. Dabei wird auf jeder Webseite zuerst und vor allen weiteren Stylesheets das reset-Stylesheet geladen. Dieses versetzt dann, so weit es geht, alle HTML-Elemente in einen Ausgangszustand (*reset*), welcher dann im Weiteren mit individuellen CSS-Regeln angepasst werden kann. Eines der umfangreichsten und auch für POLYKON eingesetzte reset-Stylesheet wird vom HTML/CSS/JS-Template "HTML5 Boilerplate" entwickelt und angeboten<sup>[12](#page-29-1)</sup>.

Eine logische Konsequenz, die die Verwendung von HTML5 nach sich zieht, ist der Einsatz von den seit dem Jahr 2000 in Entwicklung befindlichen [CSS3](#page-7-11) als Stilvorlagen der struk-turierten Dokumente. Diese Spezifikation<sup>[13](#page-29-2)</sup> wird ebenfalls durch die Mitglieder des W3C definiert und befindet sich auch noch im "Working Draft" Status.

Ein Hauptgrund für die CSS3-Verwendung sind die in dieser Version hinzugekommenen neuen Selektoren<sup>[14](#page-29-3)</sup>, die bereits als "Recommendation" vorliegen und wesentlich weiter gehen, als noch in der Version 2.1. Eine gute Übersicht dazu bietet die Wikipedia-Übersicht unter [https://de.wikipedia.org/wiki/Cascading\\_Style\\_Sheets#Selektoren](https://de.wikipedia.org/wiki/Cascading_Style_Sheets#Selektoren).

Da die Umsetzung des Designs – und damit der Großteil der CSS-Umsetzung – in den Händen eines externen Designers lag, ist schlecht zu bewerten, ob die Vorteile der CSS3- Selektoren genutzt und ausgeschöpft wurden.

#### <span id="page-29-0"></span>**5.1.3. JavaScript**

Der Einsatz – trotz des vergrößerten Funktionsumfangs neuer oder überarbeiteter [HTML-](#page-7-12)Elemente – von JS in Punkt 2. ist ebenfalls auf mehrere Gründe zurückzuführen. Durch die Verwendung von [Ajax](#page-7-13) ist es möglich, "HTTP-Anfragen durchzuführen, während eine [HTML-](#page-7-12)Seite angezeigt wird [beziehungsweise] die Seite zu verändern, ohne sie komplett neu zu laden" $15$ .

Dadurch ist es möglich, bereits bestehende (statische) HTML-Webseiten & -inhalte zu dynamisieren – indem man direkt auf die Elemente des [DOM](#page-7-14) zurückgreift, ohne diese neu in einer dynamischen (Web-)Programmiersprache wie bspw. [PHP](#page-7-15) umzusetzen. Durch die verstärkte Verbreitung von Ajax in den letzten Jahren, welches quasi ein *Revival* von auch schon sehr viel älteren JS-Konzepten und -Techniken darstellt, ist es möglich sehr viel

<span id="page-29-1"></span> $\overline{12}$ [\[Boilerplate,](#page-60-5) [2012\]](#page-60-5)

<span id="page-29-2"></span><sup>13</sup>[\[W3C,](#page-60-6) [2010\]](#page-60-6)

<span id="page-29-3"></span><sup>14</sup>[\[W3C,](#page-60-7) [2011b\]](#page-60-7)

<span id="page-29-4"></span><sup>15</sup>[\[Wikipedia,](#page-60-8) [2012a\]](#page-60-8)

nutzerfreundlichere Webseiten zu erstellen.

In den folgenden Abschnitten sollen die verwendeten JS-Komponenten kurz vorgestellt werden.

#### **"jQuery" & "jQuery UI"**

*jQuery ist eine freie, umfangreiche JS-Klassenbibliothek, welche komfortable Funktionen zur DOM-Manipulation und -Navigation zur Verfügung stellt.*[16](#page-30-0)

Durch die hohe Verbreitung des JS-Frameworks gibt es eine große Anzahl an EntwicklerInnen und Web-ProgrammierInnen, die immer wieder neue und bessere Ideen in jQ umsetzen. Auch wegen des hohen Verbreitungsgrades wurde jQ in POLYKON eingesetzt, weil es so sehr wahrscheinlich ist, dass es noch lange existieren wird.

jQ kann einfach von <http://jquery.com/> heruntergeladen werden und ist sofort *startbereit*. Eine gute Übersicht der Möglichkeiten, die jQ zur DOM-Manipulation bereitstellt, ist in der jQ-Onlinedokumentation unter <http://docs.jquery.com/> zu finden.

" jQuery UI" – *jQuery User Interface* – ist die offizielle Bibliothek von *jQuery* für Animationen und Interaktionen des JS-Frameworks mit der Benutzerschnittstelle. Es bietet so genannte *Widgets*, welche in anderen Systemen Plugins oder Erweiterungen ähneln, und ist modular aufgebaut. *jQuery UI* benötigt immer das *jQuery*-Framework, damit es bei der Einbindung in den Quelltext einer Webseite funktionieren kann.

jQ UI wurde auch für POLYKON ausgewählt, weil es das äußerst nützliche Widget "AutoComplete" mitbringt, mit dem sich recht einfach die umzusetzende Auto-Vervollständigungsfunktionalität umsetzen ließ. Der Funktionsumfang sowie die Benutzung und Einbindung des Widgets ist unter <http://jqueryui.com/demos/autocomplete> dokumentiert.

Ein weiterer Punkt für den Einsatz von jQ UI ist die Tatsache, dass es eine s.g. *Theming*-Funktionalität mitbringt, die es erlaubt, die durch die Widgets generierten Elemente einheitlich zu stylen. Diese Themes sind CSS-Dateien, die alle CSS-Klassen von *jQuery UI* beinhalten.

<span id="page-30-0"></span><sup>16</sup>[\[Wikipedia,](#page-61-0) [2012c\]](#page-61-0)

#### **Weitere JS-Tools**

Im Folgenden noch eine kurze Liste der weiterhin verwendeten JS-Tools:

- "Modernizr" für die Cross-Browser-Konformität [\(eine Einführung\)](http://www.dieinternetexperten.de/tools/modernizr-ein-must-have/)
- "Chosen" für bessere <select>-Elemente; <http://harvesthq.github.com/chosen/>
- "DataTables", welches im internen Bereich Verwendung gefunden hat (siehe Kapitel [6.4\)](#page-42-0)
- "Poshy Tip" für schönere und bessere Tooltips; [http://vadikom.com/demos/](http://vadikom.com/demos/poshytip/) [poshytip/](http://vadikom.com/demos/poshytip/)

Im folgenden Beispiel wird gezeigt, wie Mehrfachauswahlen (HTML- <select> -Elemente) mit "Chosen" aussehen können.

<span id="page-31-1"></span>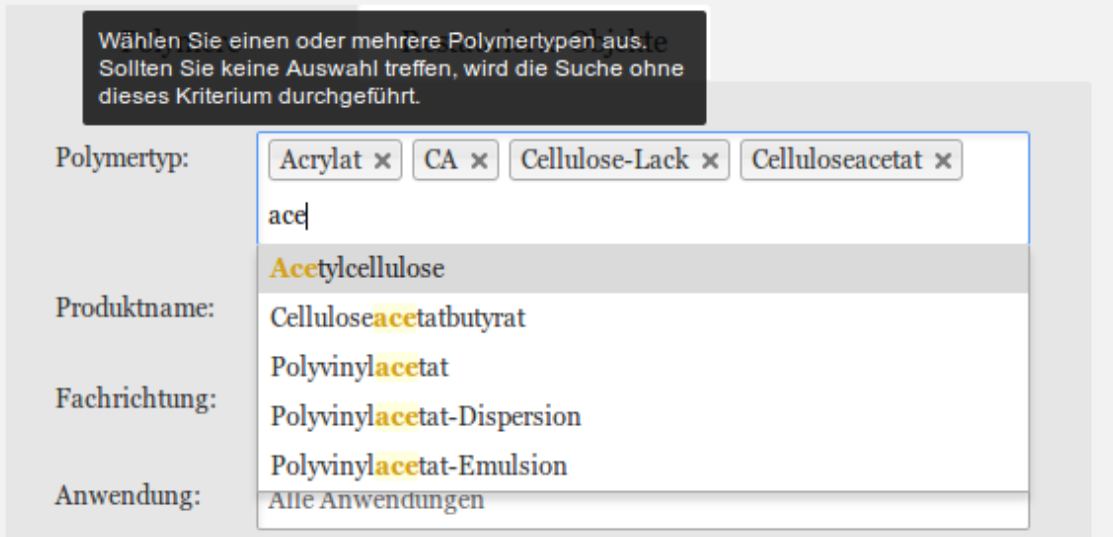

Abbildung 5.4.: POLYKON-Extern - jQ-Plugin "Chosen"

#### <span id="page-31-0"></span>**5.1.4. PHP-Framework**

Um den POLYKON-Anwendungen in irgendeiner Weise Herr zu werden, wurde eine kleines *Framework* geschaffen, welches grundlegend wie in Abbildung [5.5](#page-32-0) aufgebaut ist. Es basiert auf der Idee, dass jede Webseite einen gemeinsamen Kopf- und Fußbereich einbindet und der Mittelteil der Webseite individuell ist. In der Abbildung ist auch zu sehen, wann die PHP-Funktionen, das CSS und die JS-Bibliotheken/-Skripte geladen werden.

Da die Dokumentation des gesamten Konzepts und aller Funktionen zu umfangreich ist – dies zeigt schon alleine das Beispiel im Anhang auf Seite [viii,](#page-70-0) das die Funktionsaufrufe der Datei polymersuche.php im externen Bereich veranschaulicht – wird an dieser Stelle auf ein weiteres Eingehen verzichtet.

#### **Anwendungsaufbau:**

<span id="page-32-0"></span>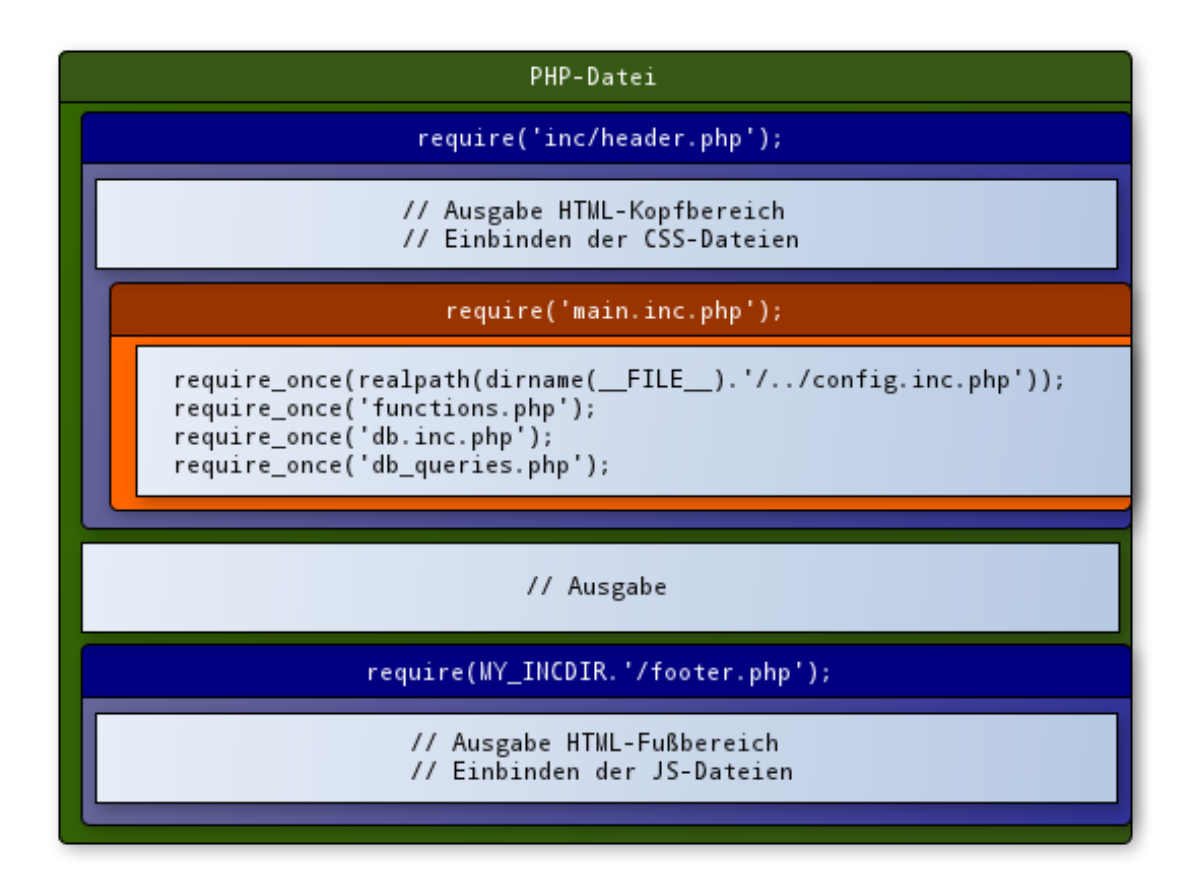

**Abbildung 5.5.:** PHP-Framework – Grundaufbau

#### **Sessions**

Ein großer Vorteil bei der Entwicklung von Web-Anwendungen mit PHP bietet die Verwendung von Sessions. Dadurch wird es möglich – ähnlich wie mit Cookies, jedoch serverund nicht clientseitig – Informationen für nachfolgende Zugriffe aufzubewahren und wiederzuverwenden.

Von dieser Möglichkeit macht POLYKON – nur im externen Bereich – regen Gebrauch, beispielsweise wenn es um die Zwischenspeicherung von Suchkriterien oder die Generierung des Ariadnepfades geht. Außerdem ist so die Möglichkeit gegeben, die durch die Formulare

übergebenen \$\_POST und \$\_GET Arrays sauber zu prüfen (und zu *escapen*!), im Session -Array abzulegen und dann die Datenbankabfragen sicher über diese Werte zu gestalten.

Das Listing [5.1](#page-33-0) zeigt beispielhaft eine solche Sessionvariable für die Startseite.

<span id="page-33-0"></span>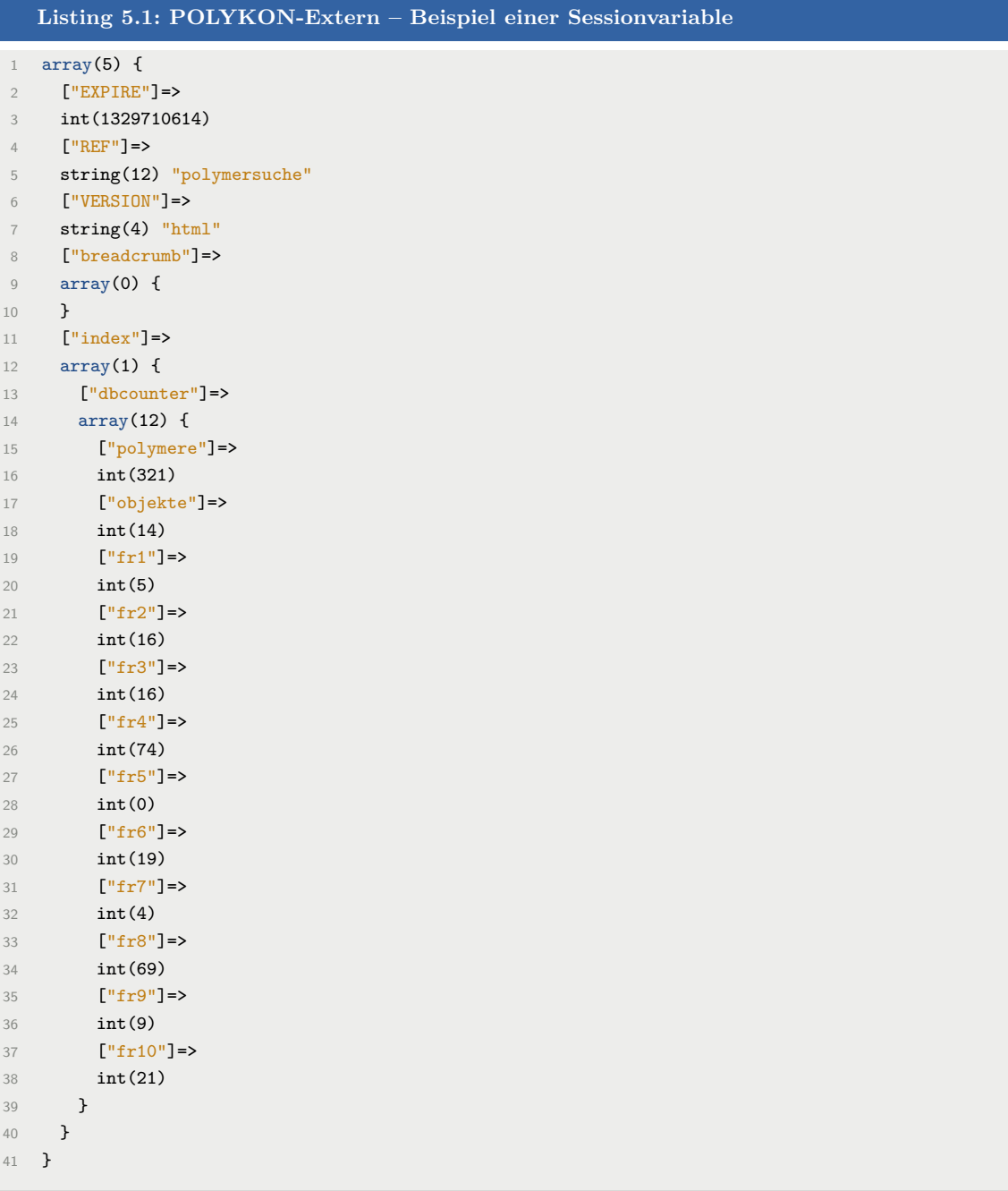

### <span id="page-34-0"></span>**5.1.5. MySQL**

Zu größeren Besonderheiten bei der Verwendung der MySQL-Datenbank ist ein Kommentar überflüssig. Deshalb an dieser Stelle nur zwei Anmerkungen.

- 1. Um nicht alle Aufrufe der Datenbankverbindungen in PHP immer wieder neu schreiben zu müssen – und wenn keine Abstraktion wie PDO oder Ähnliches zum Einsatz kommt – lohnt es sich, eine Datei, die den Datenbankzugriff regelt, anzulegen und bei jedem Seitenaufruf (per include) zu laden. – Bei POLYKON ist das die Datei inc/db.inc.php, die in beiden Anwendungen zum Einsatz kommt.
- 2. Außerdem ist es sehr nützlich, gleich zu Beginn der Entwicklung die Vereinbarung zu treffen, dass in der Datenbank mit einem Präfix gearbeitet wird. Dies hat den Vorteil, dass man auch mehrfach – mit unterschiedlichen Präfixen – die gleichen Tabellen in der Datenbank anlegen und benutzen kann. – Am Beispiel von POLYKON wurde das Präfix "e\_" gewählt, so dass allen Tabellennamen dieses vorangestellt wird. (Aus ks.name wird somit e\_ks.name .)

. . . und natürlich: Immer achtsam sein! ;)

<span id="page-34-1"></span>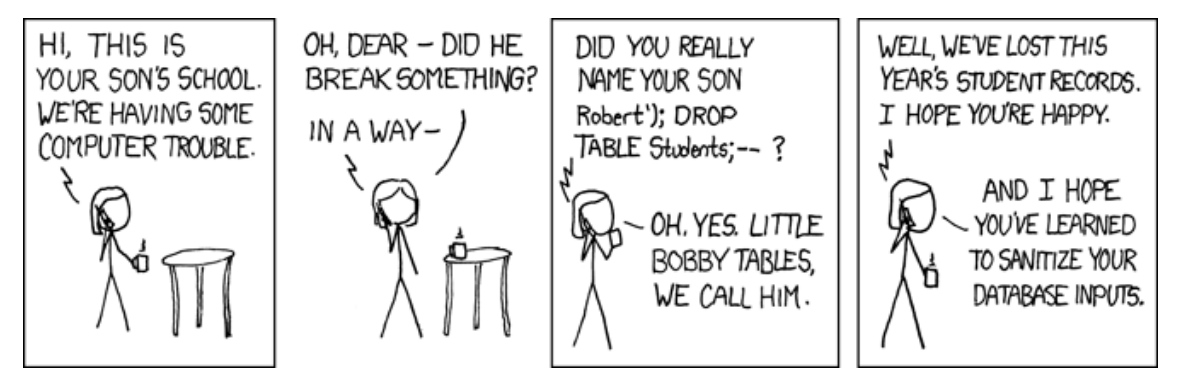

**Abbildung 5.6.:** XKCD: Exploits

©[\[Munroe,](#page-60-9) [2012\]](#page-60-9)

# <span id="page-35-0"></span>**6. POLYKON-Intern – Datenverwaltung**

Bei der Umsetzung der Web-Anwendung zur Datenverwaltung – also des internen POLYKON-Bereiches – stand die Abbildung des Datenmodells im Vordergrund. Dadurch sollte gewährleistet werden, dass der Entwicklungsaufwand so gering wie möglich ausfällt, um den größten Teil der Energie in POLYKON-Extern stecken zu können.

### <span id="page-35-1"></span>**6.1. Anforderungen aus restauratorischer Sicht**

Um die interne Web-Anwendung effektiv erstellen bzw. umsetzen zu können, wurde eruiert, welches die Bedürfnisse der mit der Web-Anwendung arbeitenden Personen sind. Die folgenden Punkte sind die essenziellen Anforderungen, die erfüllt werden sollten und die auch als einfaches Pflichtenheft bei der Entwicklung dienten:

- eine einfache Handhabung seitens der MitarbeiterInnen des Projekts (oder eines Nachfolgeprojekts);
- die Daten sollen durch die Projektmitglieder gepflegt und erweitert werden, die über dementsprechende Administrationsrechte verfügen;
- eine gewisse Übersichtlichkeit, inklusive Hilfestellungen, soll gegeben sein, um z.B. Fehler schon bei der Dateneingabe zu verhindern;
- die Konsistenz, Authentizität und Integrität der Daten muss durch eine angemessene Dokumentation aller Vorgänge oder Veränderungen gewährleistet sein;
- die Eingabe verschiedener Datenformate (Zahlenwerte, Beschreibende Erklärungen, Bilder) muss ermöglicht werden;
- eine Möglichkeit der Verortung unterschiedlicher Quellen (Literatur oder Interview) zu jeder eingegebenen Information.

Ein nicht ganz so trivialer Punkt stellte die Quellenverwaltung dar. Denn hierbei musste beachtet werden, dass innerhalb einer Information (eines bestimmten Kunststoffes oder Objektes) möglicherweise mehrere Quellen verwendet werden müssen, um die Nachverfolgbarkeit dieser Informationen zu gewährleisten. Dabei stand jedoch nicht im Vordergrund,
in der externen Recherche-Anwendung nach diesen Quellen explizit suchen zu können. Außerdem war es notwendig die personalisierten Interviewquellen, die im internen Bereich dauerhaft und vollständig einsehbar und veränderbar sein werden und müssen, im externen Bereich so zu *anonymisieren*, dass keine Persönlichkeitsrechte verletzt wurden.

Somit musste eine Systematik gefunden werden, welche im internen Bereich genug Flexibilität und Zuverlässigkeit für die notwendige Aufgabe garantierte und im externen Bereich die Quellen zwar nicht recherchierbar, aber dennoch verfügbar machte.

## **6.2. Technische Umsetzung & Nutzung**

Die Seiten- und damit auch die Navigationsstruktur orientiert sich an der folgenden Grundidee:

- 1. die Entscheidung über die auszuführende Tätigkeit Eingabe oder Modifikation von Datensätzen – und danach
- <span id="page-36-0"></span>Eingabe Modifikation Hilfe **Extern** Eingabe Modifikation Hilfe Extern Eingabe: Quelle **Modifikation: Quelle** · Quelle · Quelle **Modifikation: Kunststoff** Eingabe: Kunststoff · Kunststoffname und Eigenschaften • Kunststoffname und Eigenschaften **Synonym zuordnen**<br>Polymertyp zuordne Synonym zuordnen  $\overline{\phantom{a}}$  Polymertyp zuordnen Lösungsmittel zuordnen Lösungsmittel zuordnen Hersteller zuordnen Hersteller zuordnen Anwendung und Fachrichtung Anwendung und Fachrichtung zuordnen zuordnen **Modifikation: Objekt** Eingabe: Objekt · Objektort  $\bullet$  Objektort • Objektname<br>• Angewendeter Kunststoff Ohiektname · Angewendeter Kunststoff **Modifikation: weitere Daten** Eingabe: weitere Daten  $\bullet$  Hersteller Hersteller Lösungsmittel Lösungsmittel Fachrichtung Fachrichtung Anwendung<br>Kunststoffklasse • Anwendung **Kunststoffklasse**<br>Bundesland **Bundesland**  $\cdot$  Land  $\bullet$  Land
- 2. die Auswahl der entsprechenden Datenbanktabelle.

**Abbildung 6.1.:** POLYKON-Intern – Links: Eingabemenü | Rechts: Modifikationsmenü

Die aus der zweiten Entscheidung resultierenden möglichen Menüs zeigt der kombinierte Screenshot [6.1.](#page-36-0) Dabei ist anzumerken, dass die Menüeinträge seitens der Restauratorinnen

so formuliert und organisiert wurden, dass sie dem bei der Dateneingabe vorherrschenden Workflow entsprechen. Die verlinkten Webseiten entsprechen dann jedoch den MySQL-Tabellen (aus dem Datenbankschema).

#### **6.2.1. Zugangskontrolle**

Vor dem direkten Zugriff auf die Dateneingabe und/oder -modifikation, die in den folgenden Unterkapiteln dokumentiert sind, steht die Eingabe eines Passwortes. Diese Zugangskontrolle ist zwingend notwendig, da der interne Bereich direkt über das Internet zugänglich ist und nicht alle Zugriff erhalten dürfen.

Konzeptuell wurde eine sehr einfache zweistufige Zugriffskontrolle umgesetzt. Abhängig vom verwendeten Passwort können Nutzende die Rolle

- "Datenpflege" (also der Standard-User) oder
- $<sub>n</sub>$ Administration"</sub>

erhalten.

Die Passwörter sowie die Dateien, die nur mit der Administrations-Rolle zugänglich sind, sind zentral in der Datei intern/config.inc.php definiert. Listing [6.1](#page-37-0) zeigt den betreffenden Auszug aus der Datei.

```
Listing 6.1: POLYKON-Intern – config.inc.php (Auszug)
1 /**
2 * extra protected file names
3 * * /4 // define an array: http://www.php.net/manual/de/function.define.php#85480
5 $adminfiles = array('a-ins', 'a-mod, bl-ins', 'bl-mod', 'fr-ins', 'fr-mod', 'l-ins', 'l-mod',
          'ksk-ins', 'ksk-mod', 'hilfe');
6 define('MY_ADMINFNAMES', serialize($adminfiles));
7
8 /**
9 * Session settings
10 \times x/11 define('MY_USERPASSWORD', 'placeholder');
12 define('MY_ADMINPASSWORD', 'placeholder');
```
Die beiden Passwörter MY\_USERPASSWORD und MY\_ADMINPASSWORD sowie die speziell geschützten Seiten sind als PHP-Konstanten definiert, damit sie in allen anderen Dateien problemlos zur Verfügung stehen. (Die Werte "placeholder" sind wirklich nur Platzhalter.)

Auch wenn die Liste der gegen den Zugriff durch die Datenpflege-Rolle geschützen Dateien ( \$adminfiles ) suggeriert, dass diese Dateien gar nicht zugänglich sind, so sei zum Verständnis

dazu kurz erläutert, dass die Abfrage der Administrations-Rolle bei den Dateneingabeseiten genau so umgesetzt ist, auf Datenmodifikationsseiten jedoch erst auf eine mit einem GET-Parameter aufgerufene Unterseite der definierten Webseite geschieht. Damit sind bei den Modifikationsseiten also nur die Formulare geschützt, die Übersichtsseiten jedoch einsehbar (– siehe auch Folgekapitel [6.2.3\)](#page-39-0).

#### **6.2.2. Dateneingabe**

Alle Daten werden klassisch per HTML-Formular eingegeben. Dabei sind im Datenbankschema definierte Pflichtfelder (in der Datenbank alle Spalten, die als NOT NULL deklariert sind)  $\langle$ input> -Elemente mit dem Attribut required, die farblich hervorgehoben sind.

Um die Daten-Eingebenden bestmöglich bei ihrer Arbeit zu unterstützen, wurde zum Einen die Möglichkeit einer Notiz-Box umgesetzt. Zum Anderen wurde jedes Formularfeld mit einem *Tooltip* versehen, in dem der von den Restauratorinnen individuell erstellte Hilfstext erscheint.

Screenshot [6.2](#page-38-0) zeigt exemplarisch einen Ausschnitt des Formulars für die Eingabe der Daten eines Kunststoffs in die MySQL-Tabelle "ks". Der Eingabefokus liegt auf dem gelben Pflicht-Formularfeld "Kunststoffname", neben dem auf der rechten Seite der Tooltip angezeigt wird.

Eingabe

Modifikation

Hilfe

**Extern** 

# <span id="page-38-0"></span>**POLYKON** (intern)

# **Tabelle "Kunststoff"**

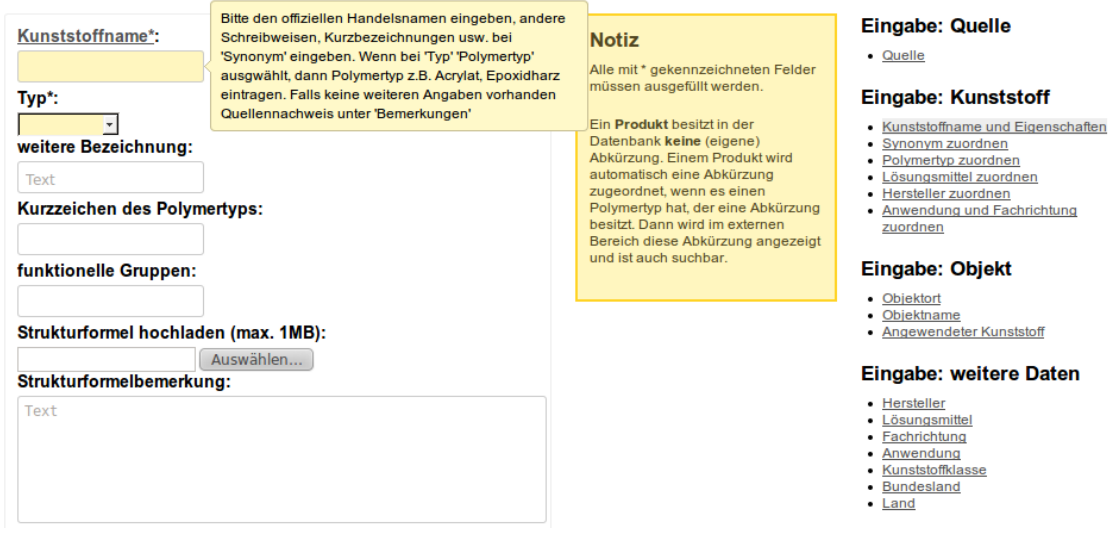

Abbildung 6.2.: POLYKON-Intern - Dateneingabe am Beispiel der Tabelle "Kunststoff"

Bereits am Anfang dieses Kapitels wurde in der Beschreibung der restauratorischen Anforderungen darauf hingewiesen, dass die Verwaltung der Quellen zu den jeweiligen Informationen eine wichtige Rolle spielt. Die Lösung dieser Aufgabe besteht in der Verwaltung aller Quellen in einer eigenen MySQL-Tabelle. Mittels der in dieser Tabelle jedem Datensatz einmaligen ID ist es dann möglich, diese als Referenz in den entsprechenden HTML-Formularfeldern bei der Dateneingabe zu benutzen. Mit der Übersichtsseite bei der Datenmodifikation der Tabelle "Quellen" existiert somit eine gute und durchsuchbare Liste aller Quellen. Außerdem sind die Referenzen in den Informationstexten kurz und eindeutig der Quelle zuzuordnen. Als Konvention für die Quellenreferenz bei der Dateneingabe wurde die Form  $[\text{HID}]$  (also bspw. "Quelle: [187]") gewählt.

#### <span id="page-39-0"></span>**6.2.3. Datenmodifikation**

Die Modifikation von schon existierenden Datenbankinhalten gestaltet sich analog zur Dateneingabe mittels HTML-Formularen, wie aus Screenshot [6.4](#page-40-0) hervorgeht. Dabei ist auch die blaue Informations-Box zu sehen, die eine weitere Möglichkeit der Hilfestellung darstellt.

Zur Auswahl des zu verändernden Datensatzes wurde diesem Formular eine Übersichtsseite vorgeschaltet, auf der alle jeweiligen MySQL-Tabelleninhalte tabellarisch präsentiert werden – siehe Screenshot [6.3.](#page-40-1) Wie die Datentabelle konkret umgesetzt wurde, ist im Folgekapitel [6.4.1](#page-42-0) zu finden. Die anzuzeigenden Spalten wurden von den Restauratorinnen vorgegeben.

Außerdem befindet sich im Anhang auf Seite [ii](#page-64-0) das zugehörige Nassi-Shneiderman-Diagramm der Webseite "Anwendungen" exemplarisch für alle umgesetzten Datenmodifikation-Seiten. Darauf ist recht gut zu erkennen, wie durch die erste IF -Schleife bestimmt wird, ob die Ausgabe der Datentabelle oder die des Modifikationsformulars erfolgt.

<span id="page-40-1"></span>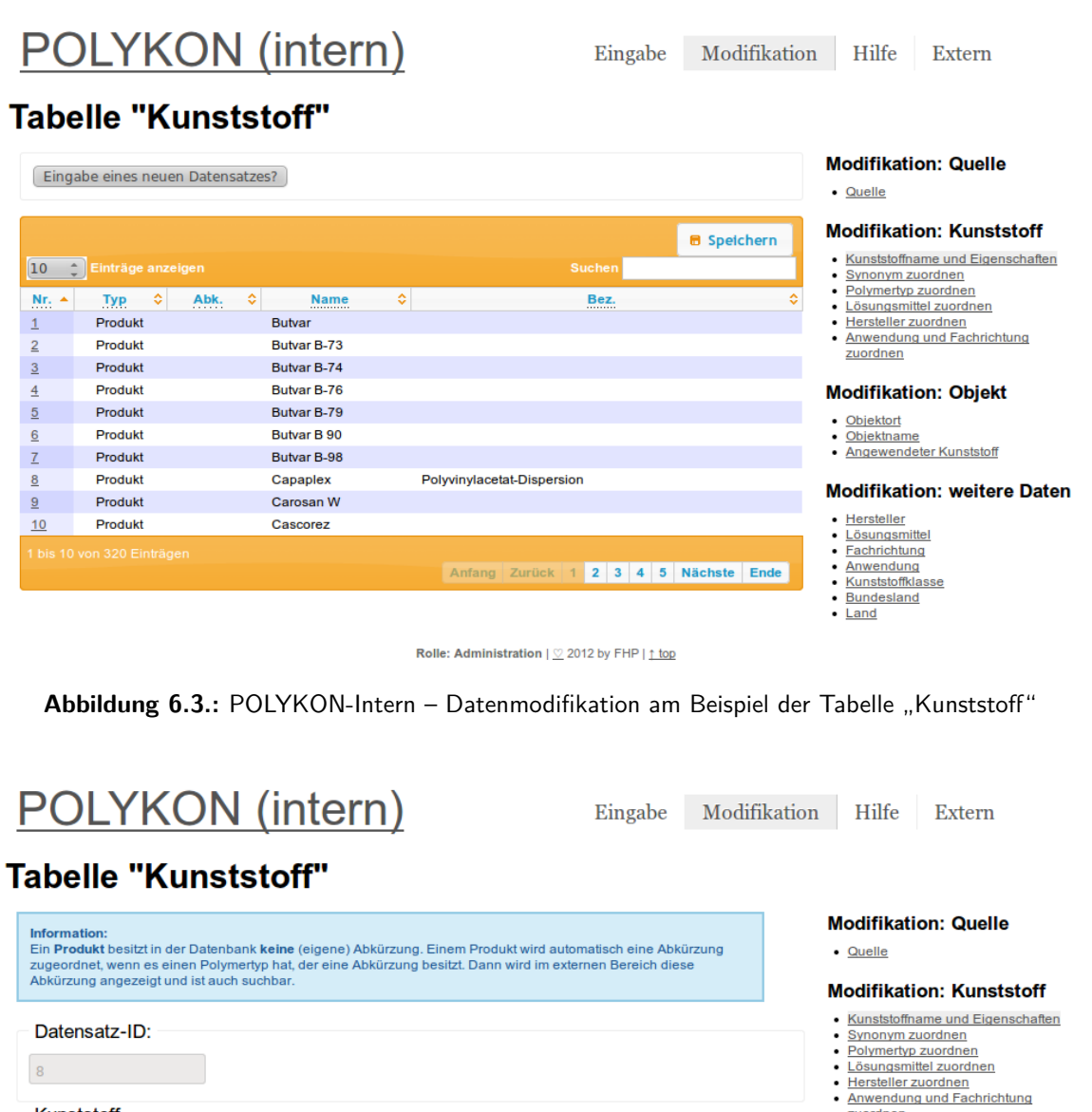

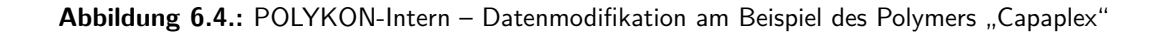

.<br>Bitte den offiziellen Handelsnamen eingeben, andere<br>Schreibweisen, Kurzbezeichnungen usw. bei

"Synonym" eingeben. Wenn bei "Typ" "Polymertyp"<br>ausgwählt, dann Polymertyp z.B. Acrylat, Epoxidharz

eintragen. Falls keine weiteren Angaben vorhanden<br>Quellennachweis unter 'Bemerkungen'

zuordnen

• Hersteller<br>• <u>Lösungsmittel</u><br>• <u>Fachrichtung</u><br>• <u>Kunststoffklasse</u><br>• <u>Bundesland</u><br>• Land

**Modifikation: Objekt** 

• <u>Objektort</u><br>• <u>Objektname</u><br>• <u>Angewendeter Kunststoff</u>

**Modifikation: weitere Daten** 

<span id="page-40-0"></span>Kunststoff

Capaplex

Typ\*: Produkt

Kunststoffname\*:

 $\Delta$ weitere Bezeichnung:

Polyvinylacetat-Dispersion Kurzzeichen des Polymertyps:

funktionelle Gruppen:

### **6.2.4. Hilfeseite**

Neben der Dateneingabe und -modifikation zur Pflege der MySQL-Datenbankinhalte existiert noch eine Hilfeseite. Diese beinhaltet längere Texte, die zum Verständnis und zur leichteren Bedienung der Web-Anwendung dienen.

Außerdem ist dort eine Option implementiert, die es ermöglicht, eine PDF-Datei für die Übersicht der "Funktionellen Gruppen" – die bei der Zuordnung in den Formularen für die "Kunststoff"-Tabelle zum Verständnis notwendig sind – auf den Server zu laden. Da es für Projektmitglieder keine Möglichkeit gibt, die statischen Inhalte der Hilfeseite zu verändern, bietet dieser Upload die Chance, selbst in Zukunft bestimmte neue oder veränderte Informationen in die Web-Anwendung zu integrieren. Der Upload ist nur mit der Administrations-Rolle zugänglich.

## **6.3. Verzeichnisstruktur**

Dieser Abschnitt soll einen kurzen Einblick in die Dateien und Verzeichnisse der internen Web-Anwendung geben. Dazu ist im Listing [6.2](#page-41-0) eine auf die relevantesten Dateien stark gekürzte Liste zu finden.

<span id="page-41-0"></span>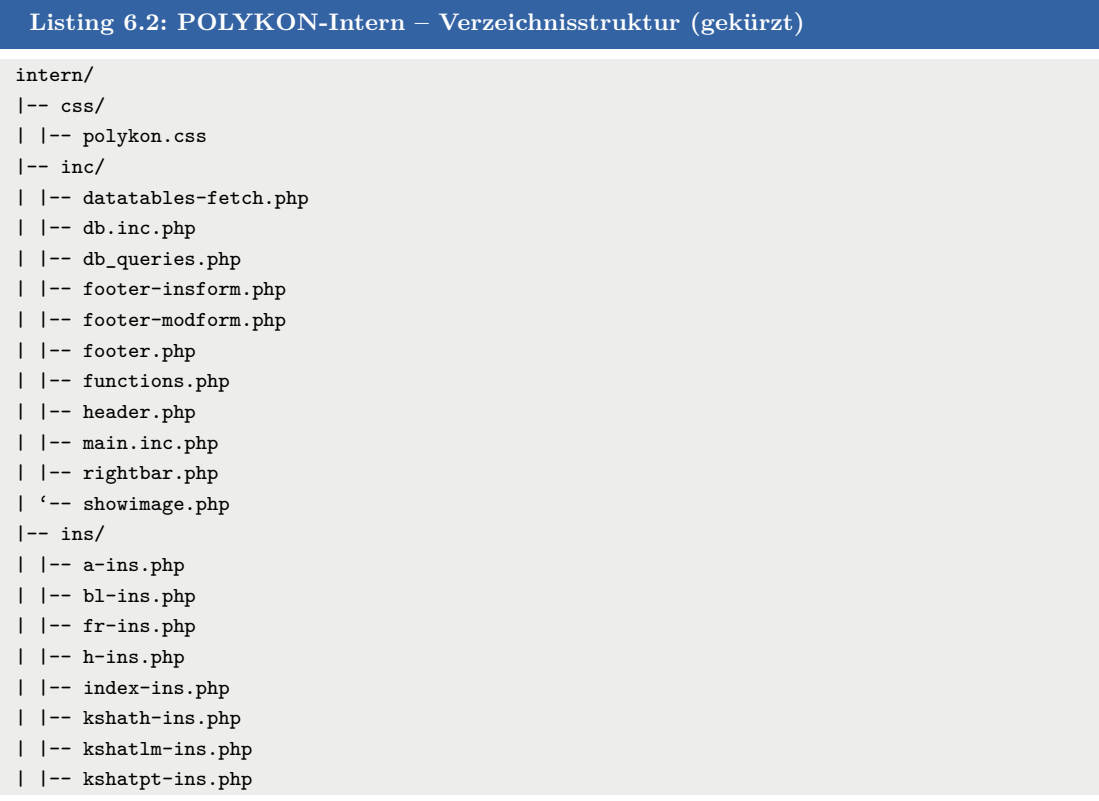

```
| |-- ks-ins.php
| |-- [...]
|-- js/
| |-- polykon-datatables.js
| |-- polykon.js
|-- mod/
| |-- a-mod.php
| |-- bl-mod.php
| |-- fr-mod.php
| |-- h-mod.php
| |-- index-mod.php
| |-- kshath-mod.php
| |-- kshatlm-mod.php
| |-- kshatpt-mod.php
| |-- ksk-mod.php
| |-- ks-mod.php
| |-- [...]
'-- uploads/
| '-- funktionelle_gruppen.pdf
|-- config.inc.php
|-- hilfe.php
|-- index.php
```
Im obigen Listing ist gut zu sehen, dass die Dateinamen für die Eingabe-Dateien (im Ordner ins) und die der Modifikations-Dateien (im Ordner mod) am Anfang genau so benannt sind, wie die MySQL-Tabellen und somit eine schnelle Zuordnung stattfinden kann.

Die Funktion der beiden Dateien rightbar.php und showimage.php im Ordner inc soll an dieser Stelle noch kurz erklärt werden.

rightbar.php wird in allen Webseiten als rechte Navigation bzw. als Menü eingebunden (siehe Screenshot [6.1\)](#page-36-0). Die Datei showimage.php dient zur direkten Anzeige der in der MySQL-Datenbank für die hochgeladenen Bilder (Objektbilder und Strukturformeln) gespeicherten BLOB-Inhalte als dynamische Grafiken in den Webseiten.

## **6.4. Ausgewählte Komponenten**

### <span id="page-42-0"></span>**6.4.1. Das jQuery-Plugin "DataTables"**

Eine großartige Unterstützung bei der Darstellung der MySQL-Datenbankinhalte auf den Datenmodifikation-Übersichtsseiten stellt die Integration des [jQ-](#page-7-0)Plugins "DataTables" dar. Das unter <http://datatables.net> von Allan Jardine entwickelte und frei zur Verfügung gestellte Tabellen-Plugin ermöglicht die Erstellung von dynamisch generierten HTML-Tabellen mittels JS (bzw. jQ). Dies hat unter Anderem folgende Vorteile:

- Durch die Verwendung entfiel die Programmierung von Recherchefunktionalitäten für die MySQL-Datenbankinhalte.
- Die so in Tabellenform aufbereiteten Daten sind sehr einfach und ohne Programmieraufwand sortierbar.
- Die Anzahl der angezeigten Datensätze kann dynamisch geändert werden und die Paginierung wird dabei angepasst.

Um eine kleine Vorstellung für die Plugin-Nutzung in der internen POLYKON-Anwendung zu bekommen, soll im Folgenden kurz das Prinzip seiner Funktionsweise vorgestellt werden.

Listing [6.3](#page-43-0) zeigt eine Generierung der HTML-Tabelle in der Datei intern/mod/ks-mod.php, die beispielhaft für alle Modifikationsseiten steht. Die Funktion genDataTable befindet sich in der Datei intern/inc/functions.php und gibt, abhängig von den übergebenen Parametern, die korrekte Tabelle mit den entsprechenden Spalten aus.

<span id="page-43-0"></span>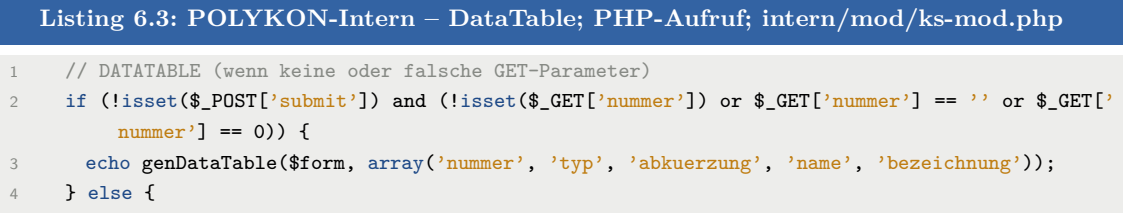

Die aus diesem PHP-Code entstandene HTML-Tabelle sieht bei obigem Beispiel so aus, wie im Listing [6.4.](#page-43-1)

<span id="page-43-2"></span><span id="page-43-1"></span>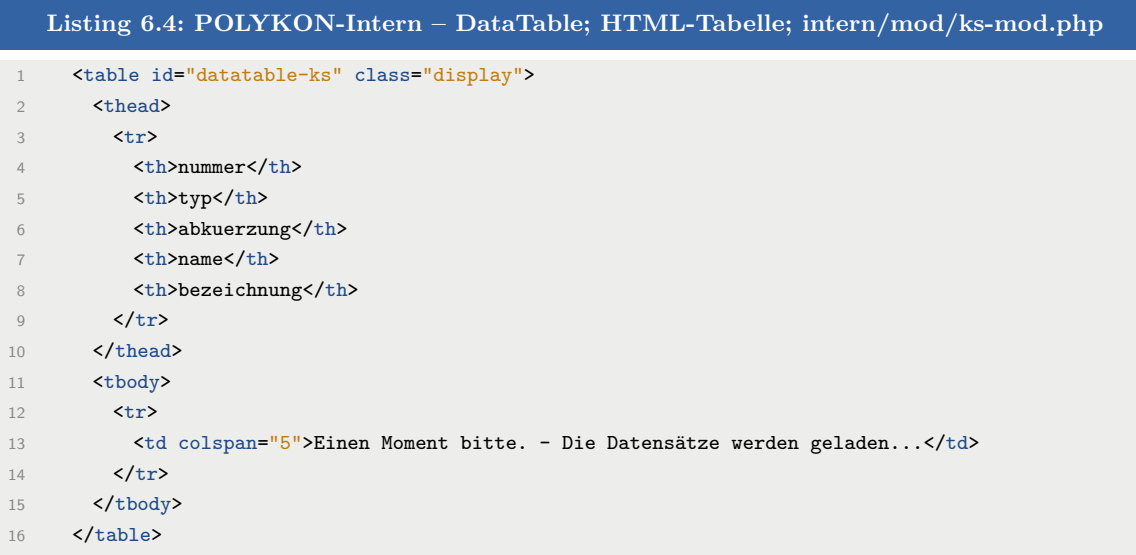

Die eindeutige ID datatable-ks dient nun dazu, per jQ dieses DOM-Element ansprechen zu können. Das HTML- <table> -Element wird dann mittels *DataTables* durch den im Listing [B](#page-65-0) gekürzt dargestellten JS-Code, welcher sich im Anhang befindet, ersetzt. Per Ajax wird durch diesen eine neue HTML-Tabelle aus den MySQL-Datenbankinhalten generiert. Der HTML-Code des so entstandenen Substitutes für die Datenmodifikation-Übersichtsseite ist im Listing [C](#page-66-0) ersichtlich (siehe Anhang). Die finale Darstellung im Browser zeigt Screenshot [6.3](#page-40-1) auf Seite [33.](#page-40-1)

# **7. POLYKON-Extern – Recherche**

In Anlehnung an den Aufbau des vorangegangenen Kapitels soll das folgende Kapitel beschreiben, was die Gründe für den Aufbau der externen POLYKON-Anwendung waren und welche Techniken und Technologien weshalb verwendet wurden. Dabei sollte immer die Tasache im Hinterkopf behalten werden, dass der vom Forschungsprojekt zur Verfügung gestellte Datenbestand bis auf eine Einschränkung vollständig über das Internet einsehbar sein soll. Diese Einschränkung – die Ansicht der Quellen betreffend – wurde bereits im Kapitel [6.1](#page-35-0) auf Seite [29](#page-35-0) dargestellt. Weiterhin ist POLYKON in erster Linie eine Web-Anwendung für die Recherche von Polymeren. Auch wenn letztlich Objekte recherchierbar sind und diese auch mit Bildern illustratorisch aufgewertet wurden, liegt der Fokus – gerade bei den Suchstrategien – immer auf der Kunststoffsuche.

## **7.1. Anforderungen aus restauratorischer Sicht**

Die grundlegenden Anforderungen für den externen Recherchebereich wurden bereits in den durch das Forschungsprojekt zu klärenden Fragen (am Anfang dieser Arbeit in Kapitel [2.1\)](#page-11-0) formuliert. Auch wenn diese eher umgangssprachlich formuliert sind, so sollten sich die Antworten – also die Ergebnisse des Forschungsprojekts – in der Recherche-Anwendung wiederfinden. Denn letztendlich soll interessiertes (Fach-)Publikum mit der Recherche Antworten auf unterschiedliche restauratorische Fragestellungen erhalten können, in deren Vielfalt die folgenden Beispiele einen kleinen Einblick geben möchten.

So stellen sich bspw. eine Reihe von Fragen, wenn ein Objekt restauriert werden muss. Eine davon ist *"Welche Polymertypen können (nur noch eingeschränkt) verwendet werden, wenn das Objekt schon einmal restauriert wurde?"*.

Weiterhin gibt es verschiedenste physikalische Einflüsse auf Objekte, zum Beispiel aufsteigende Feuchte oder Salze in Mauern, die die Wirksamkeit einiger Produkte oder Polymertypen einschränken können oder sogar zu Schäden führen. – "Bei welchen Kunststoffen gibt es *solche Erfahrungen bereits und mit welchen Produkten?"*

Ein weiteres Beispiel betrifft das Alterungsverhalten von Produkten. Sie können z.B. vergilben, was dann bei Malereien bedeuten würde, dass die ursprüngliche Farbigkeit nicht

mehr zu erkennen ist, wenn ein vergilbender Firnis verwendet wurde. Wenn das Produkt dann nicht wieder angelöst oder entfernt werden kann – der Vorgang also nicht reversibel ist – können irreparable Schäden an dem vergilbten Gemälde entstehen. – *"Kann das Produkt XYZ in der Fachrichtung Gemälde eingesetzt werden?"*

Ebenso können durch den Einsatz bestimmter Produkte auf speziellen Untergründen Nebenprodukte entstehen, die zu Salzbildungen führen, was einen ungewollten Nebeneffekt der Restaurierungsarbeiten darstellt.

Solche Fakten und Möglichkeiten müssen im Vorfeld der Arbeiten geklärt sein. Sollte dieses Fachwissen bei Restauratorinnen und Restauratoren nicht vorhanden sein, bedarf es einer Recherche – auch und gerade in POLYKON. Hinzu kommt, dass auch im Restaurierungsbereich die Quellenlage sehr unterschiedlich ist und nicht alle Informationen so veröffentlicht werden, dass sie im Arbeitsalltag schnell und unkompliziert zur Verfügung stehen..

Somit entstehen bei Restauratorinnen und Restauratoren konkrete Informationsbedarfe, die im Folgenden formuliert werden und auf die die "Erweiterte Suche" in POLYKON (theoretische) Antworten bieten soll.

#### **Produktrecherche**

Die Suche nach bestimmten Produkten (ihren Eigenschaften, veränderten Namen, Anwendungen usw.) kann notwendig sein, weil bspw. in einer Dokumentation nur der Name – bei Namensänderungen manchmal nicht einmal der aktuelle – erwähnt wurde und umfassendere Informationen benötigt werden.

#### **Kombinierte Abfragen**

Eine Recherche nach einem bestimmten Kunststoff in der Kombination mit einer Fachrichtung oder Anwendung muss erfolgen um herauszubekommen, ob dieses Produkt oder dieser Polymertyp wirklich in dieser Kombination verwendet werden kann, oder ob Quellen bzw. Objektbeispiele dokumentiert sind, die negative Auswirkungen beschreiben.

#### **Suche nach Glasübergängen**

Auch hier stellt sich wieder die Frage nach der Verwendbarkeit eines Kunststoffs für eine bestimmte Anwendung, da dies z.B. eine Vorgabe für das zu restaurierende Objekt sein kann. Dazu kann es durchaus notwendig sein, nach der Glasübergangstemperatur – entweder konkret oder in einem Temperaturbereich – suchen zu können. Ebenso kann es vorkommen, dass Schäden an einem Objekt vorliegen und die Information benötigt wird, ob das Produkt von dem Objekt entfernt werden muss, weil es die Ursache für die Schäden ist.

#### **Zeitraumrecherchen**

Die Informationen zu einem Herstellungszeitraum – bzw. die Möglichkeit der Recherche nach diesem – wird dann benötigt, wenn bspw. in Erfahrung gebracht werden muss, ob ein nicht näher erklärtes Produkt in einer Dokumentation (z.B. von 1965) als eingesetztes Material in Frage kommen könnte, weil es zu diesem Zeitpunkt schon produziert wurde. Ähnliches trifft auf die Restaurierungszeiträume von Objekten zu.

#### **Suche nach Lösungsmittel**

Viele Kunststoffe sind zu Anfang unbekannt und müssen erst durch systematische Untersuchungen identifiziert werden. So kann es sein, dass ein als Überzug auf einem Objekt verwendetes nicht bekanntes Polymer mit zwei bestimmten Lösungsmitteln gelöst werden kann. Über die Suchmöglichkeit nach Lösungsmitteln können dann die Produkte eingeschränkt werden, die in Frage kommen. Mit dieser evtl. eingegrenzten Liste der Kunststoffe kann nun die Restauratorin oder der Restaurator an ein Chemielabor herantreten, um den unbekannten Kunststoff zu identifizieren.

Die Befriedigung aller fünf vorgestellten Informationsbedarfe ist nur ein Bruchteil der real existierenden. Hinzu kommt, dass diese natürlich auch in Kombinationen auftreten und somit für alle Kriterien Mehrfachauswahlen in den Formularen und Suchen umgesetzt werden mussten – auch, um die Suche besser eingrenzen zu können und um bestmögliche Ergebnismengen zu generieren.

#### **Startseite und Schnellsuche**

Auf der POLYKON-Startseite soll zum Einstieg in die (ansonsten sehr Formular-lastige) Anwendung eine visuelle *Einladung zum Stöbern* angeboten werden. Als Lösung dafür wird die Recherche nach vorausgewählten Fachbereichen über mit Bildern hinterlegten Kacheln angeboten, das ich die meisten Restauratorinnen und Restauratoren vor Allem mit ihrem Fachbereich identifizieren/"defnieren".

Die Schnellsuche soll der ersten orientierenden Suchen dienen, um den Datenbestand grob zu erschließen. Die daraus resultierende Suchergebnismenge kann dann im weiteren Rechercheverlauf über die "Erweiterte Suche" eingegrenzt und verfeinert werden. Es sei außerdem angemerkt, dass sich auf der Startseite ebenfalls unter den Kacheln ein Schnellsucheformular befindet.

## **7.2. Navigation & Recherchekonzepte**

Im Vordergrund der Konzeption und der den fachlichen Anforderungen entsprechenden Umsetzung der externen Recherche-Anwendung stand das Ziel einer klaren und für die Nutzenden transparenten Struktur und Navigation.

Dies wurde schließlich versucht in einem Webseitenaufbau mit dem in Abbildung [7.1](#page-48-0) ersichtlichen Navigationskonzept umzusetzen.

<span id="page-48-0"></span>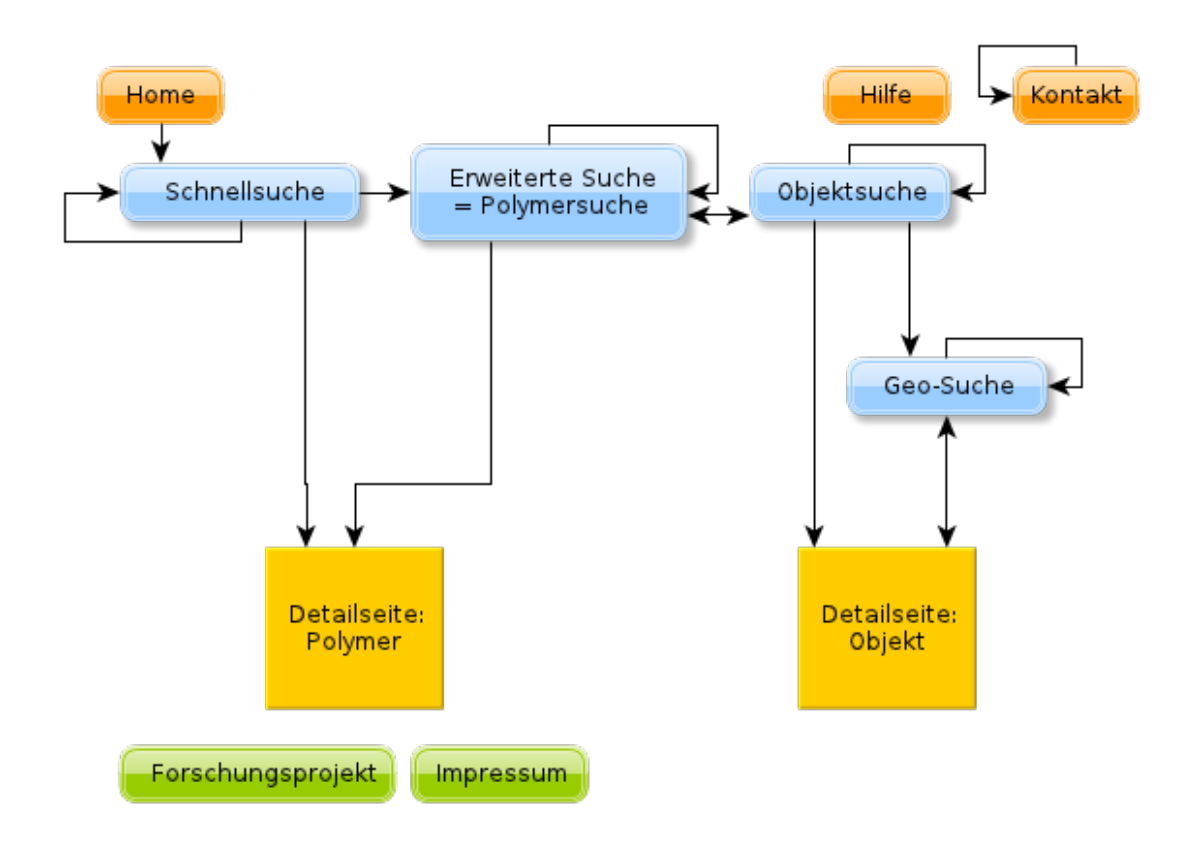

**Abbildung 7.1.:** POLYKON-Extern – Navigationsstruktur

Durch vier Navigationsmenüs wurde versucht viel Flexibilität in der Seitennavigation zu gewährleisten. Diese Menüs sind:

- die obere Hauptnavigation im Kopfbereich mit den Links auf die Seiten "Home", "Schnellsuche", "Erweiterte Suche/Polymersuche";
- der Ariadnepfad (oder auch *breadcrumb* genannt), die den Navigationspfad zur aktuellen Webseite veranschaulicht und immer einen Link auf "Home" bietet sowie ein Zurücknavigieren ohne die Browserknöpfe ermöglicht;
- die Navigation im Fußbereich, die Links auf die Seiten "Home", "Home", "Forschungsprojekt", "Kontakt" und "Impressum" enthält;
- einen kleinen immer präsenten *Slider* am linken Bildschirmrand, der die aktuelle

Druckversion der Webseite, "Kontakt" und "Hilfe" verlinkt.

Als fünfte Navigation kann die Möglichkeit der Veränderung bzw. Verfeinerung der Suchergebnisse auf den Trefferseiten der Suchen angesehen werden. Hierbei ist es möglich die verwendeten Suchkriterien für eine neue, gegebenenfalls veränderte Recherche zu über-nehmen. Details zu den Trefferseiten folgen im Unterkapitel ["Polymersuche"](#page-51-0) auf Seite [43](#page-50-0) gesondert.

## **7.3. "Schnellsuche"**

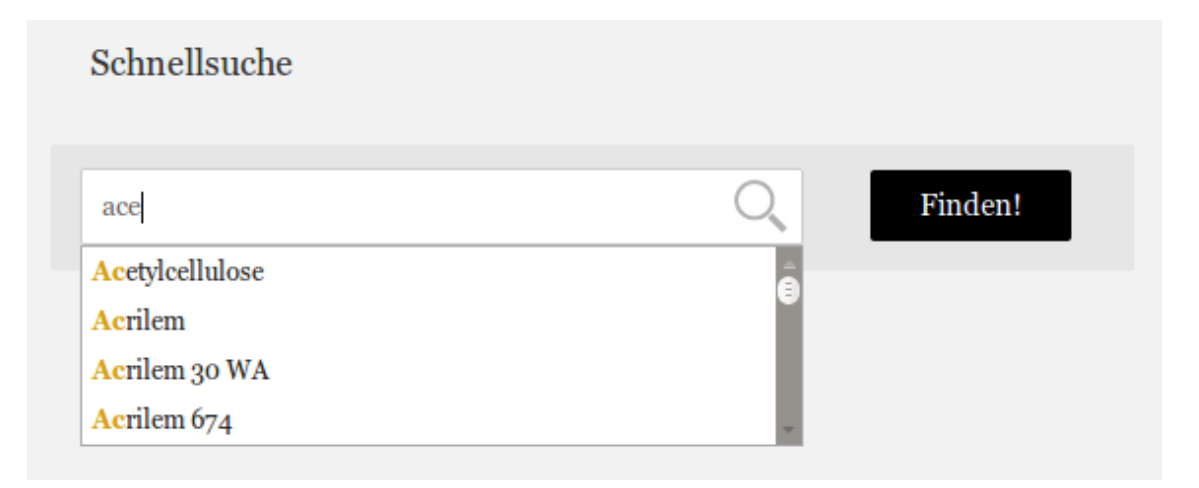

**Abbildung 7.2.:** POLYKON-Extern – Schnellsuche mit Autovervollständigung

Die Schnellsuche soll, wie schon erwähnt, einen schnellen und einfachen Einstieg in die Recherche innerhalb der POLYKON-Polymere bieten und wurde deshalb nur als *Suchschlitz*-Formular umgesetzt. Dieses Formularfeld wurde mit der Autovervollständigungsfunktionalität versehen.

Um den Recherchierenden eine recht große Treffermenge, die danach vergleichsweise einfach verfeinert werden kann, bei der Suche bieten zu können, werden die folgenden Felder in der Datenbank für die Autovervollständigung benutzt und für die Trefferliste durchsucht:

- Tabelle  $\mathbf{k}$ s: "name", "abkürzung", "bezeichnung"
- Tabelle  $s:$  "name"

Zum Vergleich: Bei den aktuell 320 Polymeren in der Datenbank und einer für Nutzende nicht erkennbaren Anzahl von unterschiedlichen Synonymen, Abkürzungen und Bezeichnungen erhält man bei der Schnellsuche durch obige Kombination von vier Attributen

insgesamt 406 Ergebnisse.

Außerdem besteht noch eine Besonderheit bei der Suche mit der Schnellsuche: Sollten Nutzende einen Treffer direkt aus der Vervollständigungsliste auswählen, so werden Sie – solange dieser Treffer einmalig ist, was bei Synonymen oft nicht der Fall ist, da sie mehreren Polymeren zugeordnet werden können) – direkt auf die Detailseite weitergeleitet und erhalten nicht erst eine Trefferliste mit nur einem Ergebnis.

## <span id="page-50-0"></span>**7.4. Erweiterte Suche**

Die beiden Suchen "Polymersuche" und "Objektsuche" haben einige Gemeinsamkeiten, auf die vorab an dieser Stelle kurz eingegangen werden soll.

Bei beiden Suchformularen wurde JS zur Unterstützung der Nutzenden eingesetzt. Dies sind

- für alle <input>-Elemente vom Typ text das jQ-Plugin "AutoComplete" und
- für alle select> -Elemente das jQ-Plugin "Chosen".

Beide Plugins wurden bereits im Kapitel [5.1.3](#page-29-0) erläutert.

Weiterhin kommen die schon auf Seite [21](#page-27-0) vorgestellten und in Screenshot [5.3](#page-28-0) gezeigten Funktionalitäten von HTML5 bei den Formularelementen für den Glasübergang und den Herstellungs- bzw. Restaurierungszeitraum zum Einsatz.

Bei den zu durchsuchenden Datenbankfeldern für die Formularanzeige und die Generierung der Trefferliste handelt es sich in der Regel nur um den Namen. Ausnahmen dabei bilden die Formularelemente "Polymertyp" und "Produktname". Für diese müssen folgende Datenbankattribute durchsucht werden:

- "Polymertyp": ks.name (nur bei ks.typ = "Polymertyp"), ks.bezeichnung, s.name (nur für Zuordnungen zu  $\kappa s. \t{typ} =$ , Polymertyp"),  $\kappa s. \t{abkuerzung}$ ;
- "Produktname": ks.name und s.name (nur für Zuordnungen zu "ks.typ" = "Produkt").

Die Trefferseiten beider Suchen sind sehr ähnlich aufgebaut und bieten die Möglichkeit der Verfeinerung und Anpassung der Suchergebnismenge. Das bedeutet, dass es problemlos möglich ist, die Suchkriterien zu ändern und zu korrigieren. Um dieses Feature zur Verfügung zu stellen, bedarf es der Zwischenspeicherung aller relevanten Parameter der Suche in der \$\_SESSION -Variable, die eindeutig für jeden Webseitenbesuch angelegt wird. (Siehe auch Kapitel [5.1.4.](#page-31-0)) Weiterhin ist es nötig diese Parameter vor der PHP-Generierung der Seite

bzw. der Formulare auszulesen und, wenn entsprechend vorhanden, in den Formularfeldern Vorauswahlen mit diesen zu treffen.

Diese Funktionalität steht auf allen Unterseiten der Trefferliste zur Verfügung. Erst beim Besuch eines anderen Suchformulars werden die gespeicherten Parameter gelöscht und stehen nicht weiter zur Verfügung.

### <span id="page-51-0"></span>**7.4.1. "Polymersuche"**

Die Funktionsweise der Suche wurde bereits in der Einleitung dieses Kapitels ausreichend erläutert, deshalb soll an dieser Stelle ein Screenshot der "Polymersuche" zur Veranschaulichung genügen:

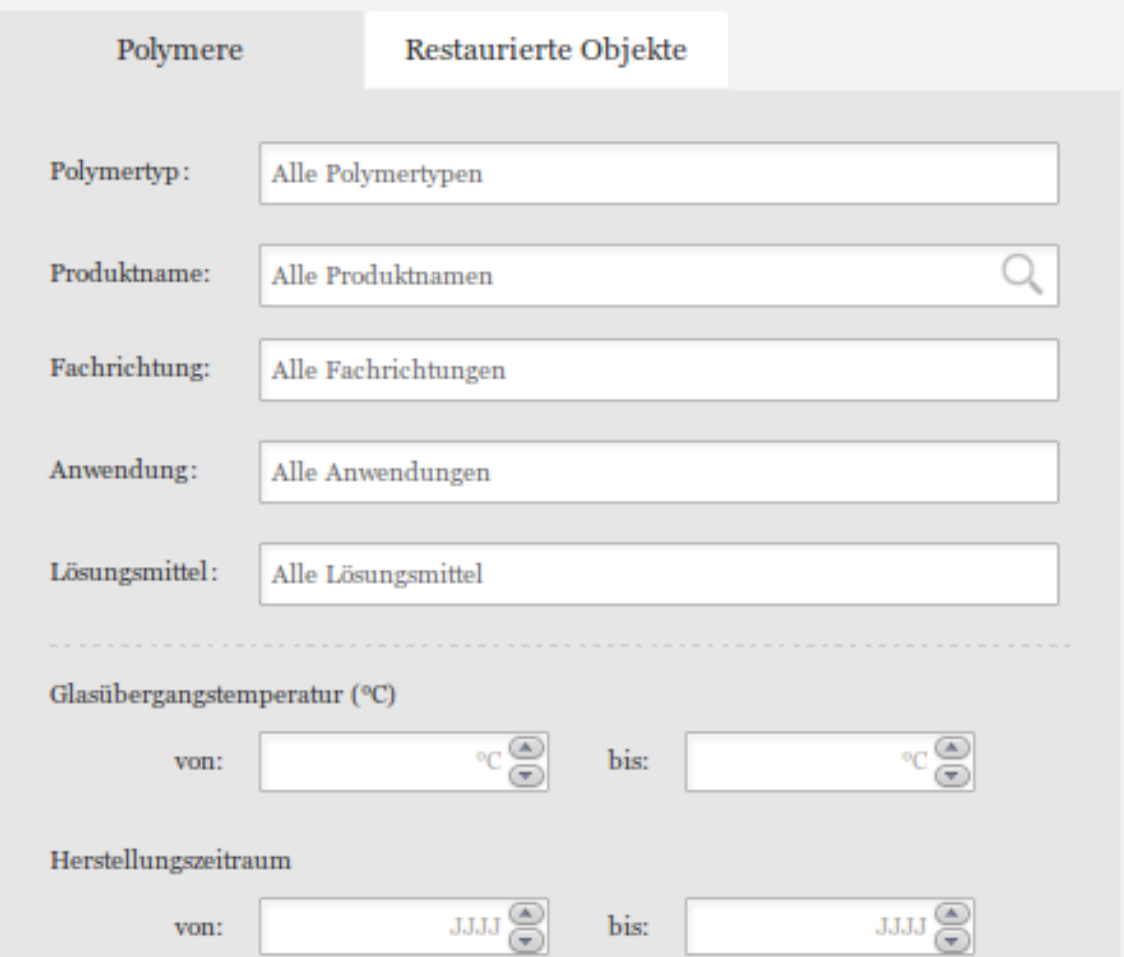

**Abbildung 7.3.:** POLYKON-Extern – Erweiterte Suche/Polymersuche

### **7.4.2. "Objektsuche"**

Die "Objektsuche" ist – wie Schema [7.1](#page-48-0) zeigt – nur über die Webseite "Polymersuche" erreichbar. Dies unterstreicht die oben schon erwähnte Grundidee, dass es sich bei POLYKON primär um eine Polymersuche handelt, da die Suchen sich hierarchisch auf unterschiedlichen Ebene befinden.

Beim Suchformular gibt es eine Ausnahme bei den in der Einleitung dieses Kapitels beschriebenen zu durchsuchenden Datenbankattributen. Hier muss beim Formularfeld "Objektname" zusätzlich noch das Attribut o.bemerkung miteinbezogen werden.

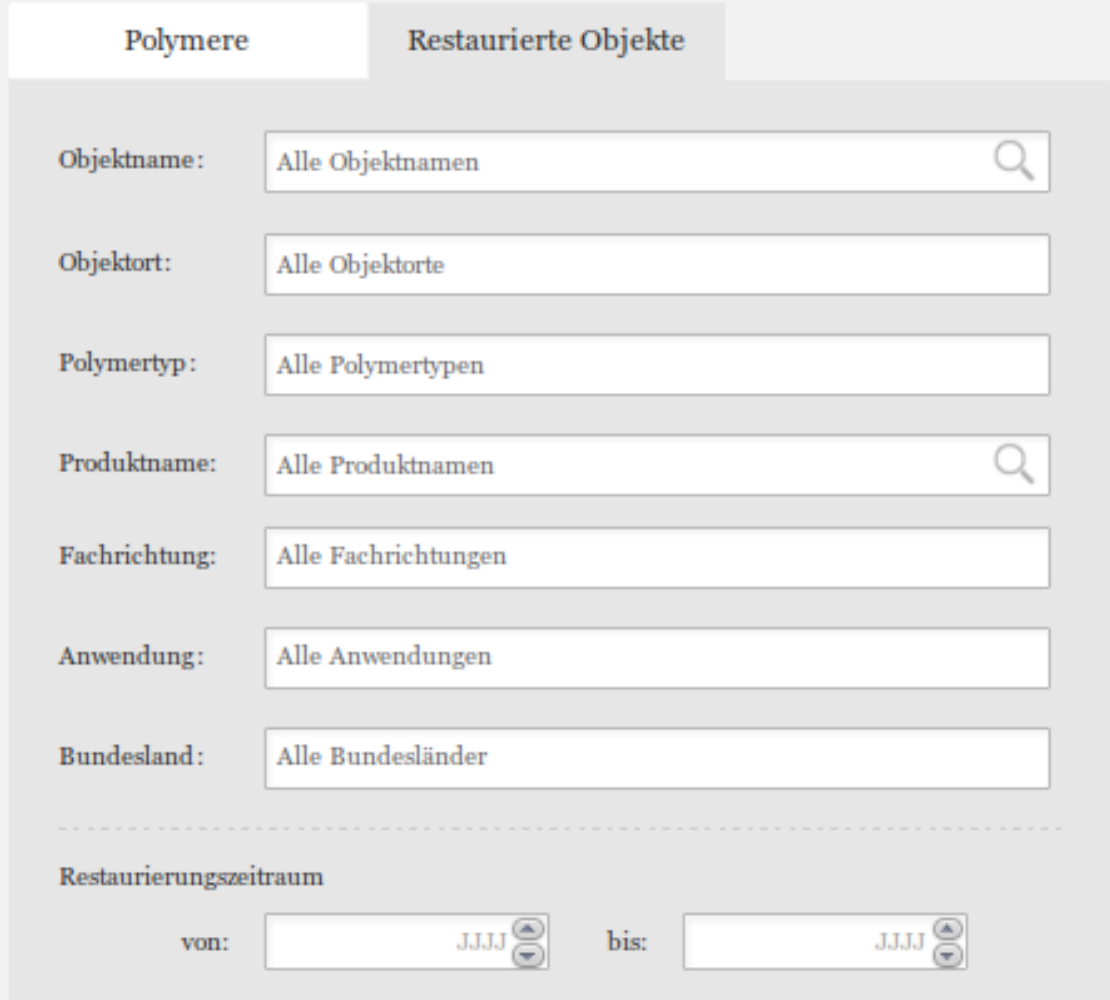

**Abbildung 7.4.:** POLYKON-Extern – Objektsuche

## **7.5. "Geo-Suche"**

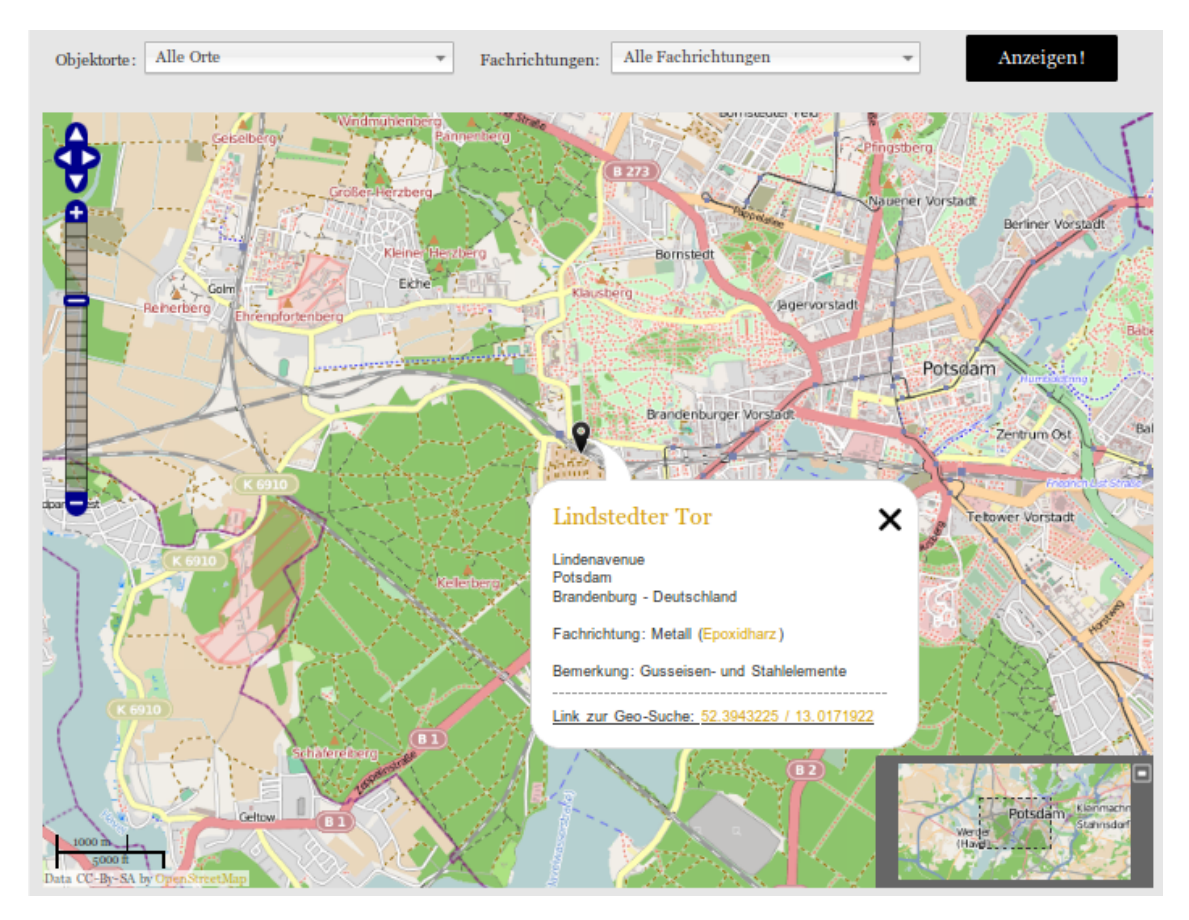

**Abbildung 7.5.:** POLYKON-Extern – Geo-Suche

Die "Geo-Suche", mit der restaurierte Objekte geobasiert recherchiert werden können, ist – wie aus Schema [7.1](#page-48-0) ersichtlich ist – nur über die Webseite "Objektsuche" erreichbar, auf der sich am Ende der Webseite ein Link auf die "Geo-Suche" befindet. Das Formular bietet nur zwei Felder für die Suche an: die "Fachrichtung" und den "Ort" des Objekts.

Technisch wurde sie mit Hilfe von OpenStreetMap – einem unabhängigen Projekt, das frei nutzbare Geodaten sammelt – realisiert. Hintergrund zur OSM-Anbindung ist zum Einen, dass sich dies mit dem Grundgedanken zur Benutzung freier Software in und für POLYKON deckt. Zum Anderen wurden während der Konzeptionsphase bei Google-Maps – die bis dato am häufigsten benutzte Web-Anwendung im Bereich der Geodaten – die Nutzungskonditionen so geändert, dass die Nutzung des Google-Services für die Sicherstellung eines kostenlosen dauerhaften Betriebs von POLYKON ein zu unsicherer Faktor war.

Klickt man nun bei einem Objekt auf den *Geo-Pin*, öffnen sich die zugehörigen Details. Diese enthalten auch einen Link auf die Detailseite des Objekts und einen Direktlink zur Geo-Suche selbst. Anhand dieses Direktlinks ist es möglich, Objekte unmittelbar in der OSM-Karte aufzurufen bzw. an sie heranzuzoomen.

## <span id="page-54-0"></span>**7.6. Detailseiten**

Die Detailseiten der Polymere und Objekte sind in verschiedene Reiter bzw. Tabs unterteilt, in denen fachlich zusammengehörende Informationen gruppiert und tabellarisch aufbereitet sind.

Bei der technischen Umsetzung lag der Fokus darauf, so viele Informationen wie möglich per Hyperlink zugänglich zu machen. So ist bspw. der in der Datenbank zugeordnete Polymertyp eines Polymers direkt verlinkt, so dass Nutzende problemlos durch für ihre Suchanfrage relevante Datenbankobjekte navigieren können.

Eine weitere Unterstützung der Nutzenden bei der Erschließung des POLYKON-Datenbestandes besteht in der Darstellung der Anwendung-Fachrichtung-Kombinationen, in denen ein Polymer bereits verwendet wurde, die sich auf der Detailseite unter dem Reiter "Verwendung & Untersuchungen" befindet. Dazu werden aus der Datenbank alle zugeordneten Kombinationen in einer Matrix (HTML-Tabelle) inklusive ihrer Quellennachweise dargestellt. Um an dieser Stelle die Übersichtlichkeit zu bewahren, wurde die exemplarische Abbildung in Anhang auf Seite [ix](#page-71-0) ausgelagert.

Die Ansicht des ersten Übersichtsreiters auf der Detailseite eines Polymers kann aus Abbildung [7.6](#page-55-0) entnommen werden.

<span id="page-55-0"></span>

| Archäocoll 2000 $N \cdot$ Produkt |               |                                 |                       |  |  |  |  |
|-----------------------------------|---------------|---------------------------------|-----------------------|--|--|--|--|
| Allgemeines                       | Eigenschaften | Verwendung & Untersuchungen     | Weitere Informationen |  |  |  |  |
|                                   |               |                                 |                       |  |  |  |  |
| 1 Synonym                         |               | Archäocoll Keramikkleber 2000 N |                       |  |  |  |  |
| weitere Bezeichnung               |               | k.A.                            |                       |  |  |  |  |
| Kunststoffklasse                  |               | Thermoplast                     |                       |  |  |  |  |
| Polymertyp                        |               | Cellulosenitrat (CN)            |                       |  |  |  |  |

**Abbildung 7.6.:** POLYKON-Extern – Polymer-Detailseite

Die folgende Abbildung zeigt dazu ein Spezifikum der Detailseite eines Polymertyps. – Diese besitzt nämlich noch einen weiteren Reiter "Zugehörige Produkte", in dem alle einem Polymertyp in der Datenbank zugeordneten Produkte aufgelistet werden.

<span id="page-55-1"></span>

| Allgemeines | Eigenschaften   Verwendung & Untersuchungen                                                                        | Weitere Informationen | Zugehörige Produkte |  |  |  |
|-------------|----------------------------------------------------------------------------------------------------|-----------------------|---------------------|--|--|--|
| 5 Produkte  | Agateen lufttrocknender Lack Nr. 27 · Produkt<br>01<br>Cellulosenitrat (CN)<br>02 <br>Agateen Nr. 27 · Produkt     |                       |                     |  |  |  |
|             | Cellulosenitrat (CN)<br>Archäocoll 2000 N · Produkt<br>03 <sup>1</sup><br>Synonym: Archäocoll Keramikkleber 2000 N |                       |                     |  |  |  |
|             | Cellulosenitrat (CN)<br>$04$  <br>Simplex-Holzkitt · Produkt<br>Cellulosenitrat (CN)                               |                       |                     |  |  |  |
|             | 0 <sub>5</sub><br>Umacol N-140 Produkt<br>Cellulosenitrat (CN)                                                     |                       |                     |  |  |  |

Abbildung 7.7.: POLYKON-Extern - Polymertyp-Detailseite; "Zugehörige Produkte"

In Abbildung [7.7](#page-55-1) ist sehr gut zu erkennen, dass die Darstellung – und technisch auch die PHP-Funktion – der Trefferliste (siehe Anhang Seite [x\)](#page-72-0) wiederverwendet wurde.

Abschließend sollen noch zwei Screenshots der Detailseite eines Objekts gezeigt werden. In Abbildung [7.8](#page-56-0) ist gut zu erkennen, dass auch hier wieder der "Geo-Suche-Link" zum Direkteinstig in die Geo-Suche vorhanden ist.

<span id="page-56-0"></span>

|                         | "Der Bogenschütze" von Henry Moore      |  |  |  |  |
|-------------------------|-----------------------------------------|--|--|--|--|
| Restaurierungsmaßnahmen |                                         |  |  |  |  |
|                         |                                         |  |  |  |  |
|                         | <b>Bronzeguss</b>                       |  |  |  |  |
|                         | Potsdamer Straße 50                     |  |  |  |  |
|                         |                                         |  |  |  |  |
|                         | 10785 Berlin                            |  |  |  |  |
|                         | Berlin - Deutschland                    |  |  |  |  |
|                         | Geo-Suche-Link: 13.3676357 / 52.5069497 |  |  |  |  |
|                         |                                         |  |  |  |  |

**Abbildung 7.8.:** POLYKON-Extern – Objekt-Detailseite

Die letzte Abbildung [7.9](#page-56-1) zeigt beispielhaft den Detailseitenreiter "Restaurierungsmaßnahmen" eines Objekts. Auf dieser Seite werden alle in der Datenbank angelegten Restaurierungszeiträumen eines Objekts aufgelistet, inklusive der Links zu vorhandenen Produkten.

<span id="page-56-1"></span>

| Allgemeines  | Restaurierungsmaßnahmen              |                                                                                                    |  |  |  |  |  |
|--------------|--------------------------------------|----------------------------------------------------------------------------------------------------|--|--|--|--|--|
|              | Restaurierungszeitraum $1994 - 2001$ |                                                                                                    |  |  |  |  |  |
| Fachrichtung |                                      | Wandmalerei                                                                                                    |  |  |  |  |  |
| Anwendung    |                                      | <b>Fassungsfestigung - Acrylat</b>                                                                                                    |  |  |  |  |  |
|              |                                      | • Bemerkung: Retuschen mit Acrylfarben. Quelle: [Hericare]                                                                                                    |  |  |  |  |  |
|              |                                      | · Erläuterungen zum Restaurierungszeitraum: k.A.                                                                                                    |  |  |  |  |  |
| Literatur    |                                      | Hericare – Hericare, Online-Datenbank und Dokumentationssoftware zur Erhaltung von Kulturerbe des<br>Hornemann Instituts, URL: http://193.175.110.9/hericare/index.htm, (Abrufdatum: 27.08.2009) |  |  |  |  |  |

Abbildung 7.9.: POLYKON-Extern - Objekt-Detailseite; "Restaurierungsmaßnahmen"

# **8. Perspektiven**

#### *Lessons Learnt***:**

In diesem großartigen Projekt konnten von den teilnehmenden Personen viele Erkenntnisse bezüglich der unterschiedlichsten Aspekte gewonnen werden.

Dies sind unter Anderem:

- $\rightarrow$  Die Verwaltung wissenschaftlicher Daten ohne Datenbanksysteme ist problematisch.
- $\rightarrow$  Kooperationen sind unheimlich wichtig, lehrreich und so früh wie möglich in einem Projekt zu etablieren.
- $\rightarrow$  Es bedarf immer einer Datenbank-konformen Datenerfassung von Anfang an.
- $\rightarrow$  Anwendende sollten heute Kenntnisse über die elektronische Datenverwaltung besitzen.
- $\rightarrow$  Ordentliche Konzeptionierungen im Vorfeld helfen, die Arbeit am Ende zu erleichtern.
- $\bullet \rightarrow$  [...]

### **Möglichkeiten der Nachnutzung:**

Unter fachlichen, insbesondere restauratorischen Aspekten kann eigentlich nur ein voller Erfolg des Projektes beschieden werden. Da die Analytik unbekannter Konservierungsmaterialien zum regulären Aufgabenbereich der nicht projektbezogenen Laborleiterin des Fachbereichs Restaurierung zählt, werden so der externe und auch der interne POLYKON-Bereich nach Projektende durch sie erweitert und genutzt werden.

Des Weiteren wird sich die (Fach-)Öffentlichkeit aller Voraussicht nach zeitnah der externen POLYKON-Plattform annehmen und sie dann – aufgrund der wertvollen und zum Teil einmaligen Informationen – als hilfreichen Bestandteil ihrer zukünftigen Arbeit integrieren.

Aus der technologischen Perspektive ist die Nachnutzung eher schwer zu beurteilen. Dies liegt zum Einen daran, dass POLYKON – inklusive des Datenmodells etc. – stark auf den Untersuchungsgegenstand der Polymere (in der Restaurierung und Konservierung)

ausgerichtet ist und deshalb nur schwer für andere Disziplinen verwendet werden kann. Und zum Anderen ist es schwierig zu bewerten, wie gut oder schlecht der geschaffene Quellcode ausfällt, da auch Laien, also Nicht-Programmiererinnen und -Programmierer, an der Entwicklung beteiligt waren.

Dennoch fußt die Ausgangslage für eventuelle Nach- und Weiterverarbeitung auf einer recht soliden – da sich im Einsatz befindlichen – Basis, und die Verwendung von offenen Standards, Schnittstellen & Komponenten kann als positiver Faktor eingeschätzt werden.

## **9. Schlussbetrachtungen**

Diese Arbeit hat gezeigt, dass die Entwicklung einer Faktendatenbank als Web-Anwendung nicht trivial ist. – Es gab viele Stolperfallen, Herausforderungen, Nadelöhre und Missverständnisse. Das Ergebnis des Ganzen ist jedoch eine real existierende, recht gut benutzbare, aktuelle und informative Web-Datenbank. Diese basiert auf dem InterFlex-Gedanken der inter- bzw. transdisziplinären Kooperation – nicht nur an der FHP – und zeigt, dass sich Engagement auszahlt und große Freude bereiten kann.

Es wurde in sehr vielen Informationsbedarfsermittlungsgesprächen versucht, die Bedürfnisse und Vorstellungen der Restauratorinnen und Restauratoren herauszufinden und umzusetzen. Welches Echo dies nun beim Fachpublikum hervorruft, ist noch unbekannt. – Die ersten Rückmeldungen sind aber sehr positiv.

Es ist nicht von der Hand zu weisen, dass für ein solches Projekt mehr Zeit und Aufwand nötig wären – gerade bezüglich der Nachnutzbarkeit und der Dokumentation. Allerdings muss auch irgendwann ein Schlussstrich gezogen werden können. Und: Ohne die *Interventionen* von informationswissenschaftlicher und -technologischer Seite wäre früher oder später wahrscheinlich der Verlust wertvoller, unikaler Mess- und Forschungsdaten eingetreten.

Somit bleibt abschließend nur noch eins zu sagen:

*Write Less, Do More*[17](#page-59-0)

<span id="page-59-0"></span><sup>&</sup>lt;sup>17</sup>Der Slogan des jQuery-Projekts, der voll und ganz als nicht erfüllte Zielsetzung für diese Arbeit, dafür aber einhundertprozentig auf die praktische Umsetzung der Web-Anwendung zutrifft. . .

# **Quellenverzeichnis**

- [Boilerplate 2012] Boilerplate, HTML5: *HTML5 Boilerplate A rock-solid default for HTML5 awesome.* 2012. – URL <http://html5boilerplate.com/>. – Zugriffsdatum: 10. Februar 2012 [12](#page-29-1)
- [Däßler 2011] Däßler, Rolf: *MySQL 5 (bhv Einsteigerseminar)*. 2011. bhv, 5 2011. ISBN 9783826675188 [2,](#page-16-0) [9](#page-24-0)
- [Munroe 2012] Munroe, Randall: *Datei:exploits\_of\_a\_mom.png*. 2012. URL [http:](http://imgs.xkcd.com/comics/exploits_of_a_mom.png) [//imgs.xkcd.com/comics/exploits\\_of\\_a\\_mom.png](http://imgs.xkcd.com/comics/exploits_of_a_mom.png). – Zugriffsdatum: 20. Februar 2012 [5.6](#page-34-0)
- [W3C 2010] W3C, World Wide Web Consortium: *Cascading Style Sheets (CSS) Snapshot 2010*. 2010. – URL <http://www.w3.org/TR/2010/WD-css-2010-20101202/>. – Zugriffsdatum: 10. Februar 2012. – Bearbeitungsstand: 02. Dezember 2010 [13](#page-29-2)
- [W3C 2011a] W3C, World Wide Web Consortium: *HTML5 differences from HTML4*. 2011. – URL <http://www.w3.org/TR/2011/WD-html5-diff-20110525/>. – Zugriffsdatum: 10. Februar 2012. – Bearbeitungsstand: 25. Mai 2011 [10](#page-27-1)
- [W3C 2011b] W3C, World Wide Web Consortium: *Selectors Level 3*. 2011. URL <http://www.w3.org/TR/css3-selectors/>. – Zugriffsdatum: 10. Februar 2012. – Bearbeitungsstand: 29. September 2011 [14](#page-29-3)
- [WHATWG 2011] WHATWG, Web Hypertext Application Technology Working Group: *FAQ – What does "Living Standard" mean?* 2011. – URL [http://wiki.whatwg.org/](http://wiki.whatwg.org/index.php?title=FAQ&oldid=7241#What_does_.22Living_Standard.22_mean.3F) [index.php?title=FAQ&oldid=7241#What\\_does\\_.22Living\\_Standard.22\\_mean.3F](http://wiki.whatwg.org/index.php?title=FAQ&oldid=7241#What_does_.22Living_Standard.22_mean.3F). -Zugriffsdatum: 10. Februar 2012. – Bearbeitungsstand: 06. Oktober 2011, 21:36 UTC [11](#page-27-2)
- [Wikipedia 2012a] Wikipedia: *Ajax (Programmierung) Wikipedia, Die freie Enzyklopädie*. 2012. – URL [https://de.wikipedia.org/w/index.php?title=Ajax\\_](https://de.wikipedia.org/w/index.php?title=Ajax_(Programmierung)&oldid=99077749) [\(Programmierung\)&oldid=99077749](https://de.wikipedia.org/w/index.php?title=Ajax_(Programmierung)&oldid=99077749). – Zugriffsdatum: 15. Februar 2012. – Bearbeitungsstand: 31. Januar 2012, 16:13 UTC [15](#page-29-4)
- [Wikipedia 2012b] Wikipedia: *Datenbanksystem Wikipedia, Die freie Enzyklopädie*. 2012. – URL [https://de.wikipedia.org/w/index.php?title=Datenbank&oldid=](https://de.wikipedia.org/w/index.php?title=Datenbank&oldid=98174269)

[98174269](https://de.wikipedia.org/w/index.php?title=Datenbank&oldid=98174269). – Zugriffsdatum: 20. Januar 2012. – Bearbeitungsstand: 10. Januar 2012, 10:56 Uhr UTC [1](#page-15-0)

[Wikipedia 2012c] Wikipedia: *JQuery — Wikipedia, Die freie Enzyklopädie*. 2012. – URL <https://de.wikipedia.org/w/index.php?title=JQuery&oldid=98606009>. –

Zugriffsdatum: 01. Februar 2012. – Bearbeitungsstand: 20. Januar 2012, 12:25 UTC [16](#page-30-0)

# **Eidesstattliche Erklärung**

Ich, Kai Sommer, versichere hiermit, dass ich diese Bachelor-Arbeit mit dem Thema

*POLYKON – Webbasierte Datenbankanwendung: Nutzbarmachung wissenschaftlicher Daten aus dem Bereich Restaurierung*

selbständig verfasst und keine anderen als die angegebenen Quellen und Hilfsmittel benutzt habe – wobei ich alle Stellen der Arbeit, die anderen Werken oder dem Internet im Wortlaut oder dem Sinn nach entnommen sind, auf jeden Fall unter Angabe der Quelle als Entlehnung kenntlich gemacht habe.

Alle Abbildungen und Grafiken in dieser Arbeit sind von mir selbst erstellt oder mit einem entsprechenden Quellennachweis versehen worden.

Diese Arbeit ist in gleicher oder ähnlicher Form noch bei keiner anderen Prüfungsbehörde eingereicht worden.

Potsdam, 20. Februar 2012

Kai Sommer

# **Anhang**

# **A. Struktogramm für /intern/mod/a-mod.php**

Das folgende Diagramm wurde im Kapitel ["Datenmodifikation"](#page-39-0) auf Seite $32$  referenziert.

<span id="page-64-0"></span>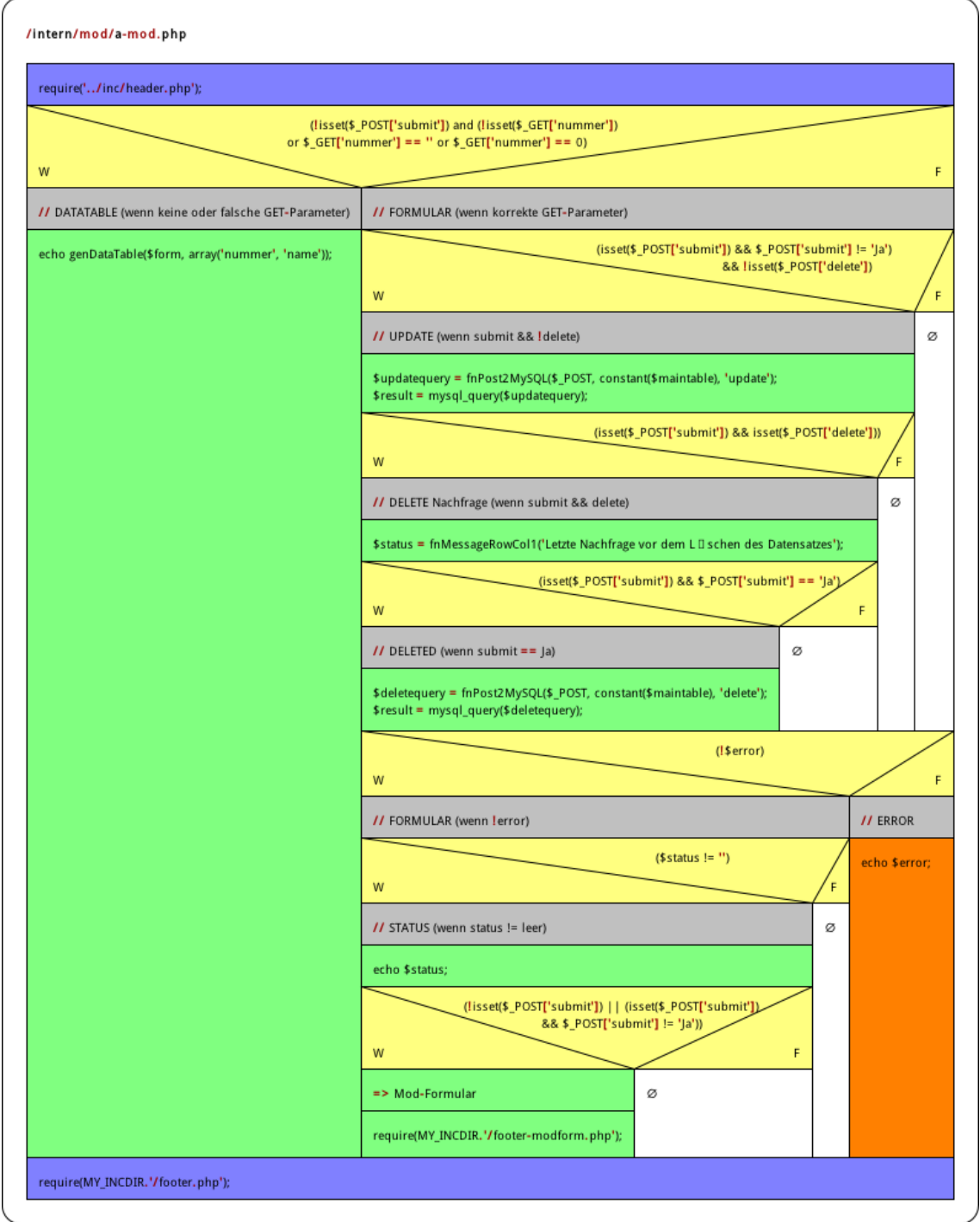

POLYKON-Intern – Nassi-Shneiderman-Diagramm der Datenmodifikation-Seite "Anwendung"

## **B. intern/js/polykon-datatables.js (Auszug)**

Das folgende Listing wurde im Kapitel ["Das jQuery-Plugin "DataTables""](#page-42-0) auf Seite [36](#page-43-2) referenziert.

```
Listing B: POLYKON-Intern – DataTable; JS-Code
1 var dataTable = j('#datatable-ks').dataTable($j.extend( true, {}, oDefault, {
2 sAjaxSource: '../inc/datatables-fetch.php?table=ks&format=json',
 3 aoColumns: [
 4 /* sName: reflects $final_columns from datatables-fetch.php */
 5 { /* oObj.aData[0] */
6 sName: 'nummer'
7 , sTitle: '<abbr title="Datenbanknummer des Kunststoffs">Nr.</abbr>'
8 , sWidth: '5%'
9 //, bVisible: false
10 , fnRender: function ( oObj ) {
11 return '<a href="ks-mod.php?nummer='+ oObj.aData[0] +'" title="Zum Modifizieren
                 hier klicken...">'+ oObj.aData[0] +'</a>';
12 }
13 },
14 {
15 sName: 'typ'
16 , sTitle: '<abbr title="Kunststofftyp">Typ</abbr>'
17 , sWidth: '12%'
18 , sClass: 'center'
19 },
20 {
21 sName: 'abkuerzung'
22 , sTitle: '<abbr title="Abkürzung">Abk.</abbr>'
23 , sWidth: '12%'
24 , sClass: 'center'
25 },
26 {
27 sName: 'name'
28 , sTitle: '<abbr title="Kunststoffname">Name</abbr>'
29 }, {
30 sName: 'bezeichnung'
31 , sTitle: '<abbr title="Kunststoffbezeichnung">Bez.</abbr>'
32 , sWidth: '50%'
33 \quad \lambda34 ],
35 fnInitComplete: function() {
36 jfnTooltip('#datatable-ks abbr, #datatable-ks a');
37 }
38 }));
```
# **C. intern/mod/ks-mod.php – generierte JS-HTML-Tabelle**

Das folgende Listing wurde im Kapitel ["Das jQuery-Plugin "DataTables""](#page-42-0) auf Seitereferenziert.

<span id="page-66-0"></span>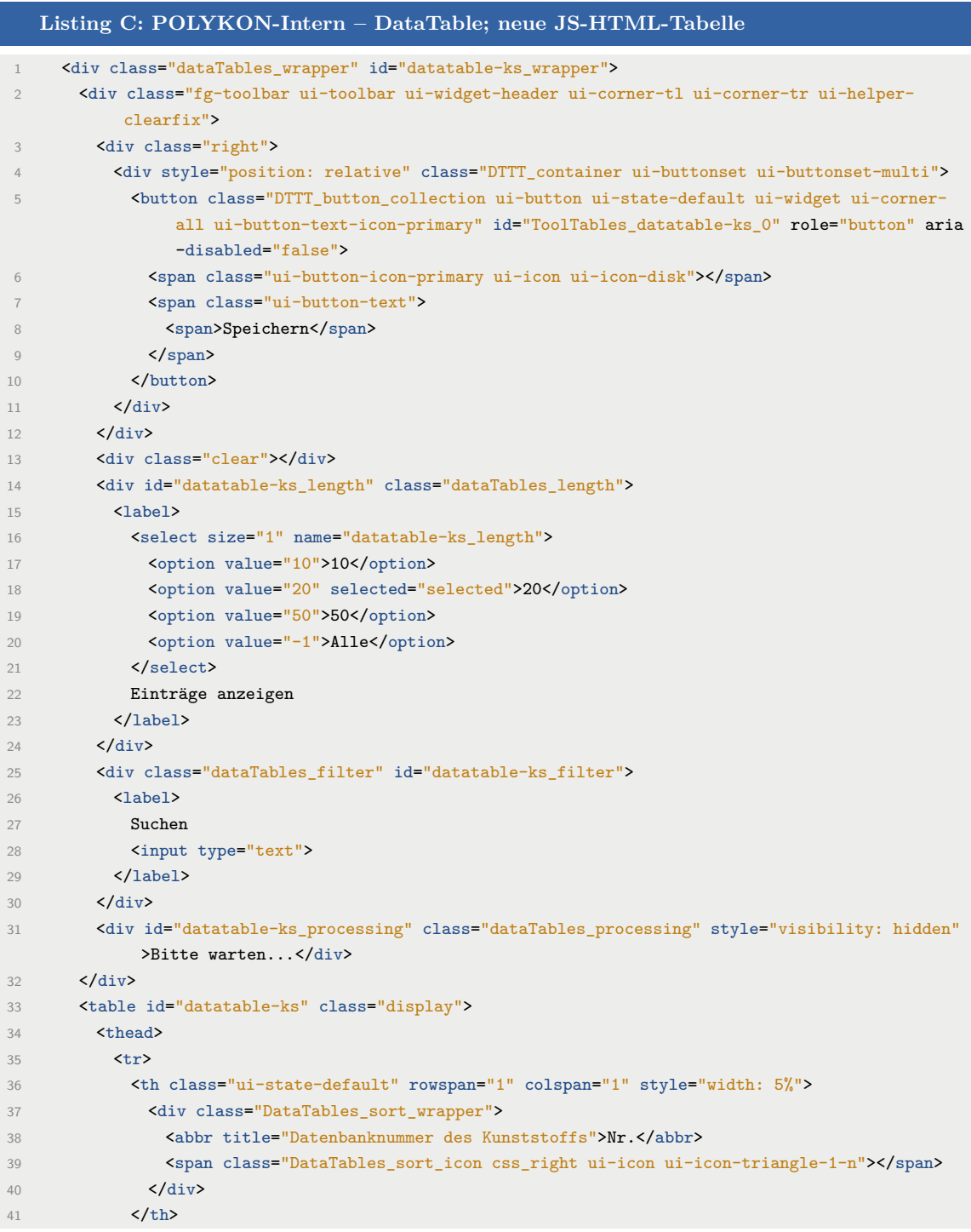

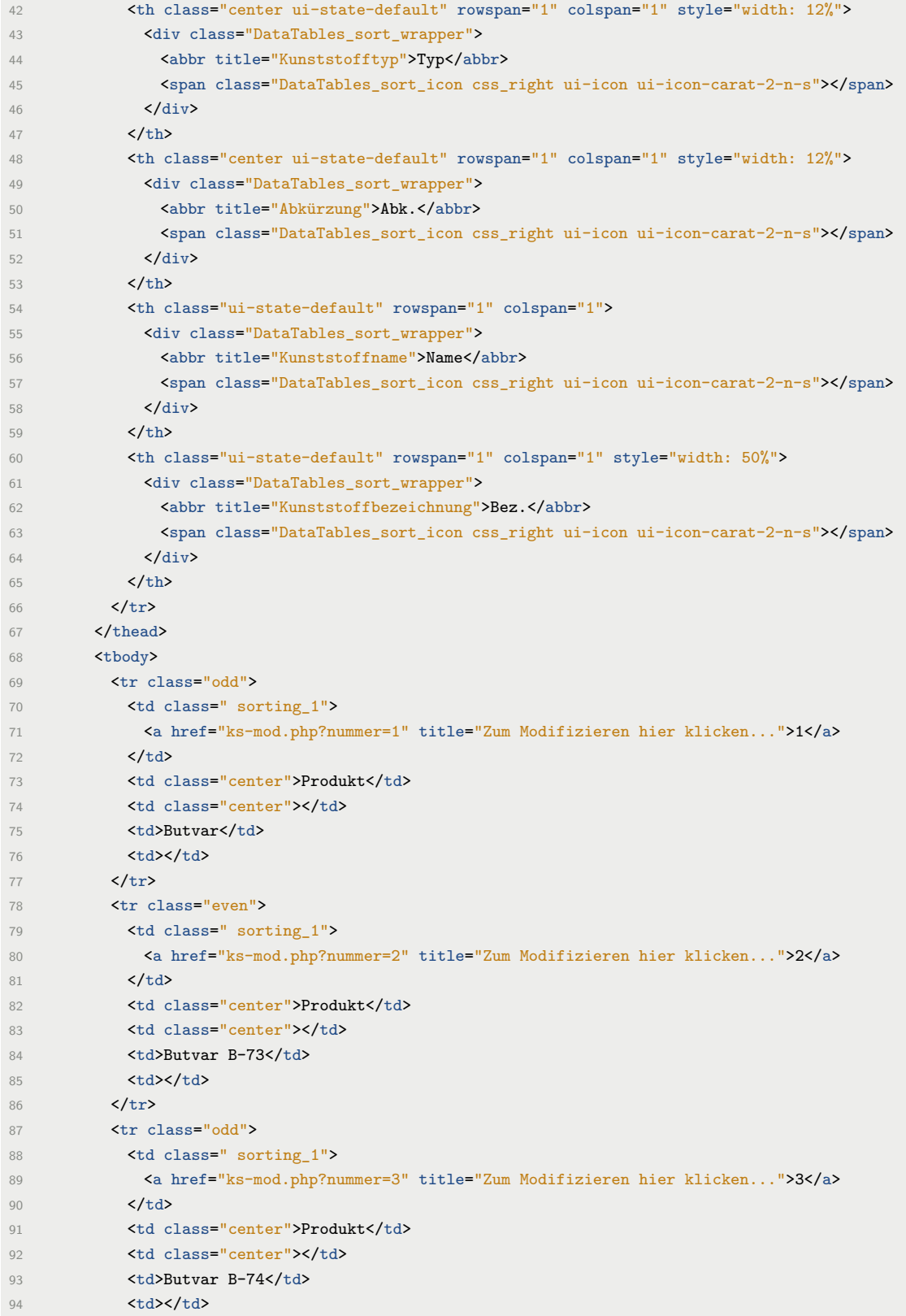

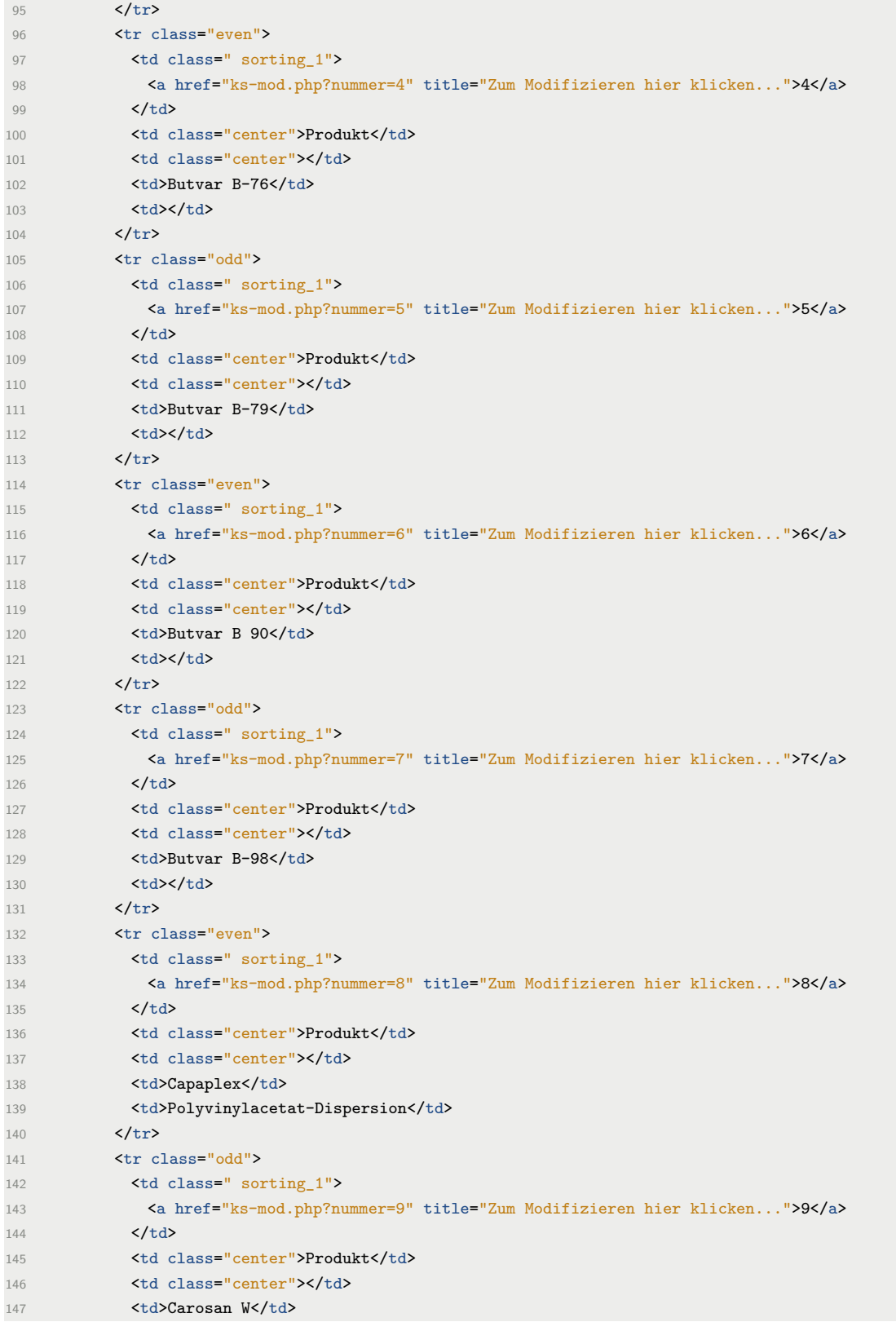

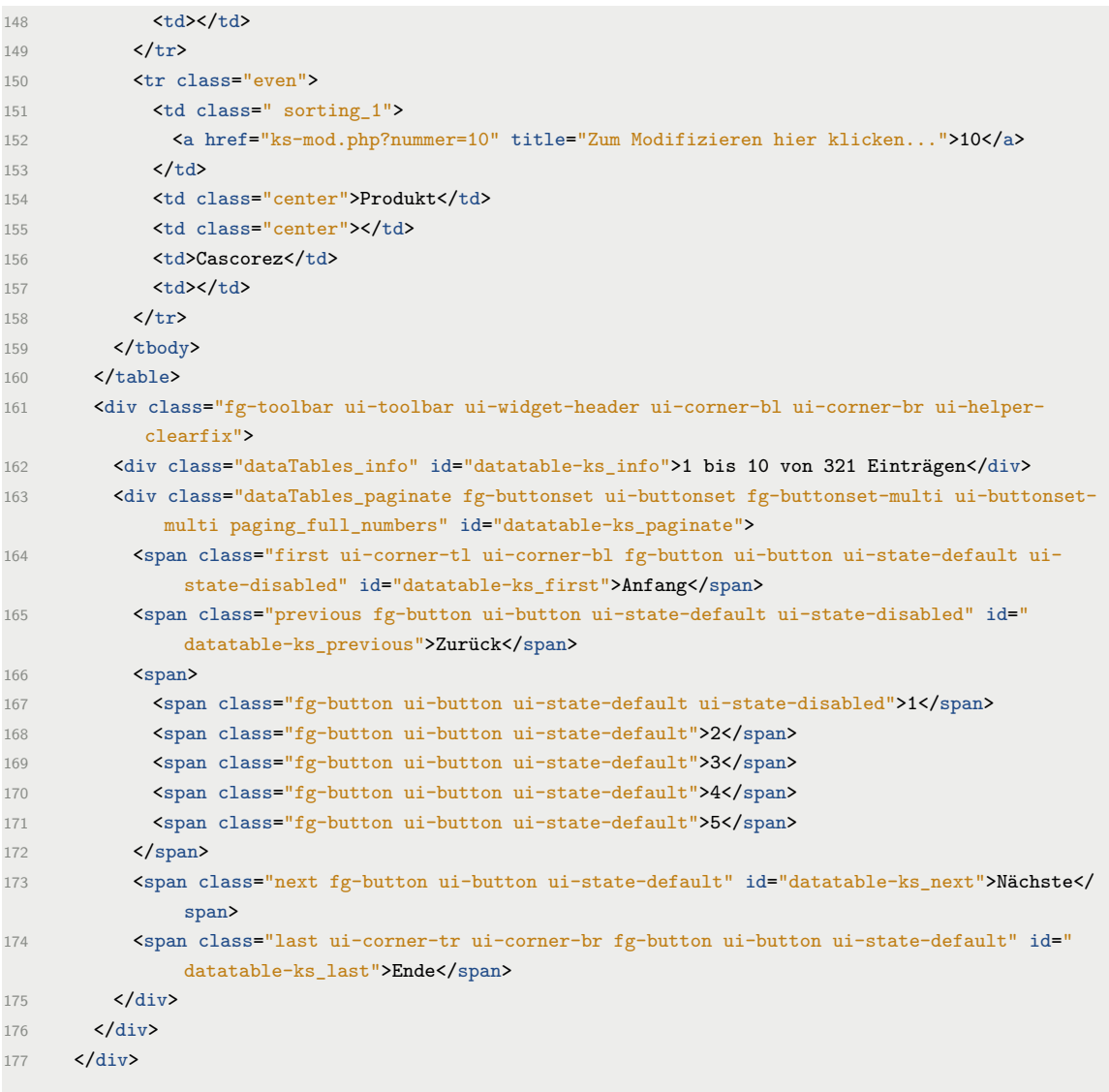

## **D. Call Graph für polymersuche.php**

Die folgende schematische Darstellung der PHP-Funktionsaufrufe am Beispiel der Datei polymersuche.php verdeutlicht die Komplexität der externen Anwendung exemplarisch. Die Referenz befindet sich auf Seite [24.](#page-31-0)

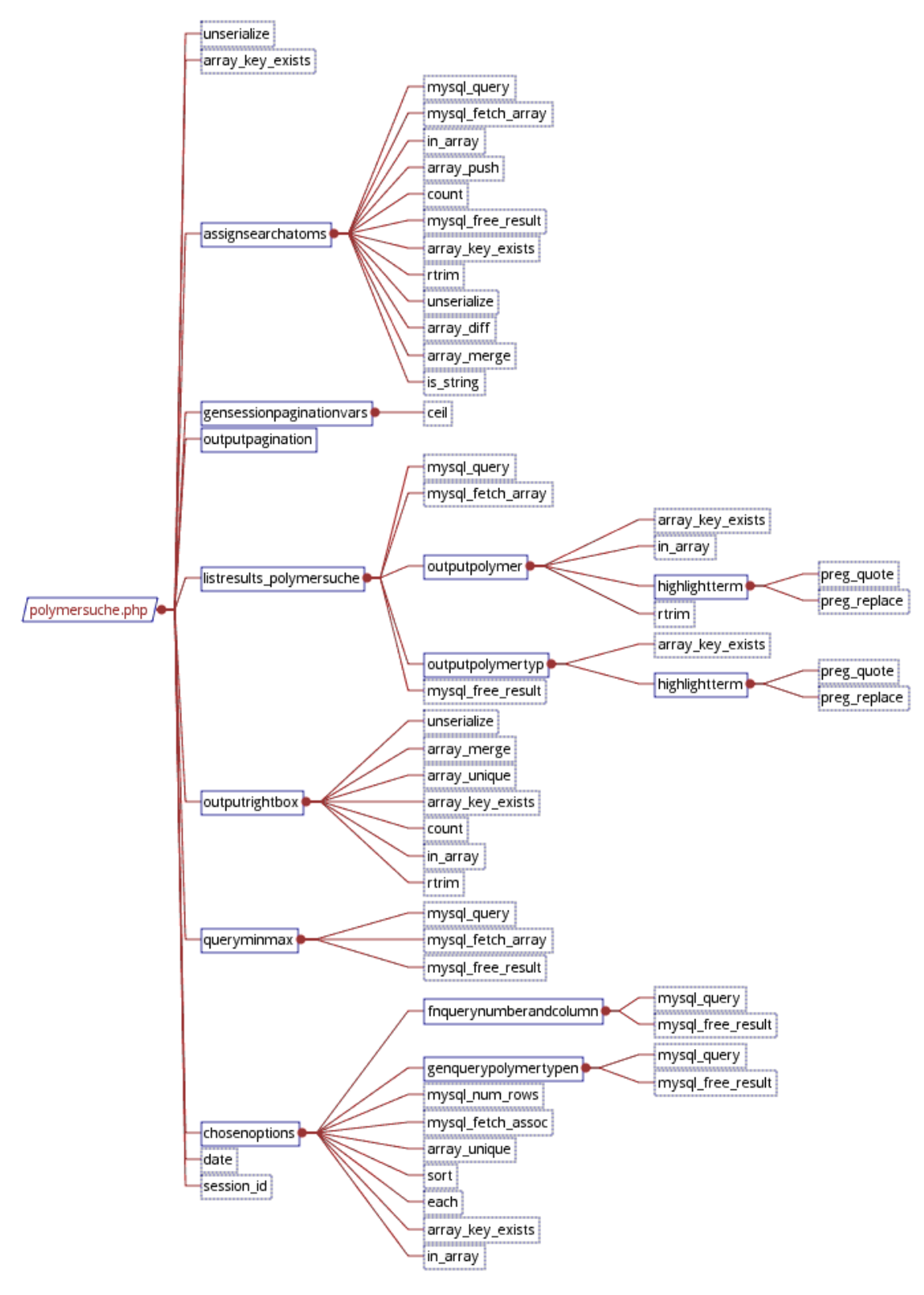

POLYKON-Extern – PHP-Funktionsreferenzen (Bsp.)

## **E. POLYKON-Extern – Anwendung-Fachrichtung-Tabelle**

Der folgende Screenshot zeigt beispielhaft die aus den Datenbankinhalten generierte Anwendung-Fachrichtung-Tabelle, die jeder Polymer auf seiner Detailseite besitzt und die je nach Zuordnung in der Datenbank unterschiedlich *befüllt* ist. Die Referenz befindet sich im Kapitel ["Detailseiten"](#page-54-0) auf Seite [47.](#page-54-0)

<span id="page-71-0"></span>

|                                                                                         | Fachrichtung:                  |         |      |      |                              |        |        |              |               |                  |
|-----------------------------------------------------------------------------------------|--------------------------------|---------|------|------|------------------------------|--------|--------|--------------|---------------|------------------|
| Anwendung:                                                                              | Archäolog.<br>Objekte          | Gemälde | Glas | Holz | Modeme<br><b>Materialien</b> | Metall | Papier | <b>Stein</b> | <b>Textil</b> | Wand-<br>malerei |
| Bindemittel für Fassung                                                                 |                                |         |      |      |                              |        |        |              |               |                  |
| Bindemittel für Ergänzung /<br>Spachtelung                                              |                                |         |      |      |                              |        |        |              |               |                  |
| Bindemittel für Injektion /<br>Hinterfüllung                                            |                                |         |      |      |                              |        |        |              |               |                  |
| Klebung                                                                                 | $\bar{\rm t}$<br>$\mathbf{1}$  |         |      |      |                              |        |        |              |               |                  |
| strukturelle Festigung                                                                  | $\mathbf{1}$<br>$\overline{2}$ |         |      |      |                              |        |        |              |               |                  |
| Fassungsfestigung                                                                       |                                |         |      |      |                              |        |        |              |               |                  |
| Hydrophobierung /<br>Imprägnierung                                                      |                                |         |      |      |                              |        |        |              |               |                  |
| Beschichtung / Firnis / Überzug                                                         |                                |         |      |      |                              |        |        |              |               |                  |
| Weitere Anwendungen                                                                     |                                |         |      |      |                              |        |        |              |               |                  |
| Bemerkungen und Quellen zur Tabelle<br><sup>1</sup> Quelle: [Produktinformation (2011)] |                                |         |      |      |                              |        |        |              |               |                  |
| <sup>2</sup> Quelle: [Archäocoll]                                                       |                                |         |      |      |                              |        |        |              |               |                  |

POLYKON-Extern – Anwendung-Fachrichtung-Tabelle

## **F. POLYKON-Extern – Trefferliste**

Der folgende Screenshot zeigt exemplarisch eine Trefferliste für die "Polymersuche". Gut erkennbar ist das Highlighting der Suchkriterien in goldener Farbe. Die Referenz befindet sich im Kapitel ["Detailseiten"](#page-54-0) auf Seite [48.](#page-55-1)
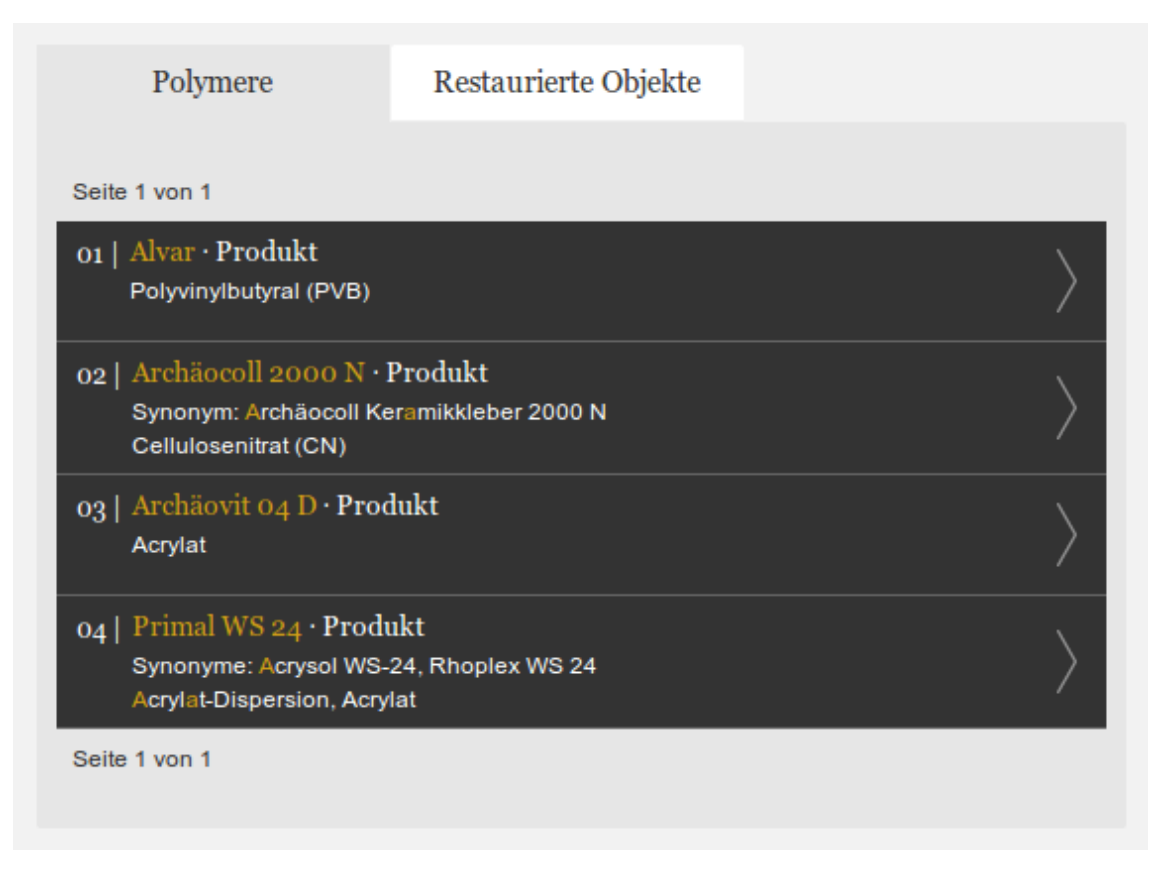

POLYKON-Extern – Trefferliste

## **G. POLYKON-Datenbankschema**

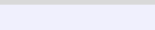

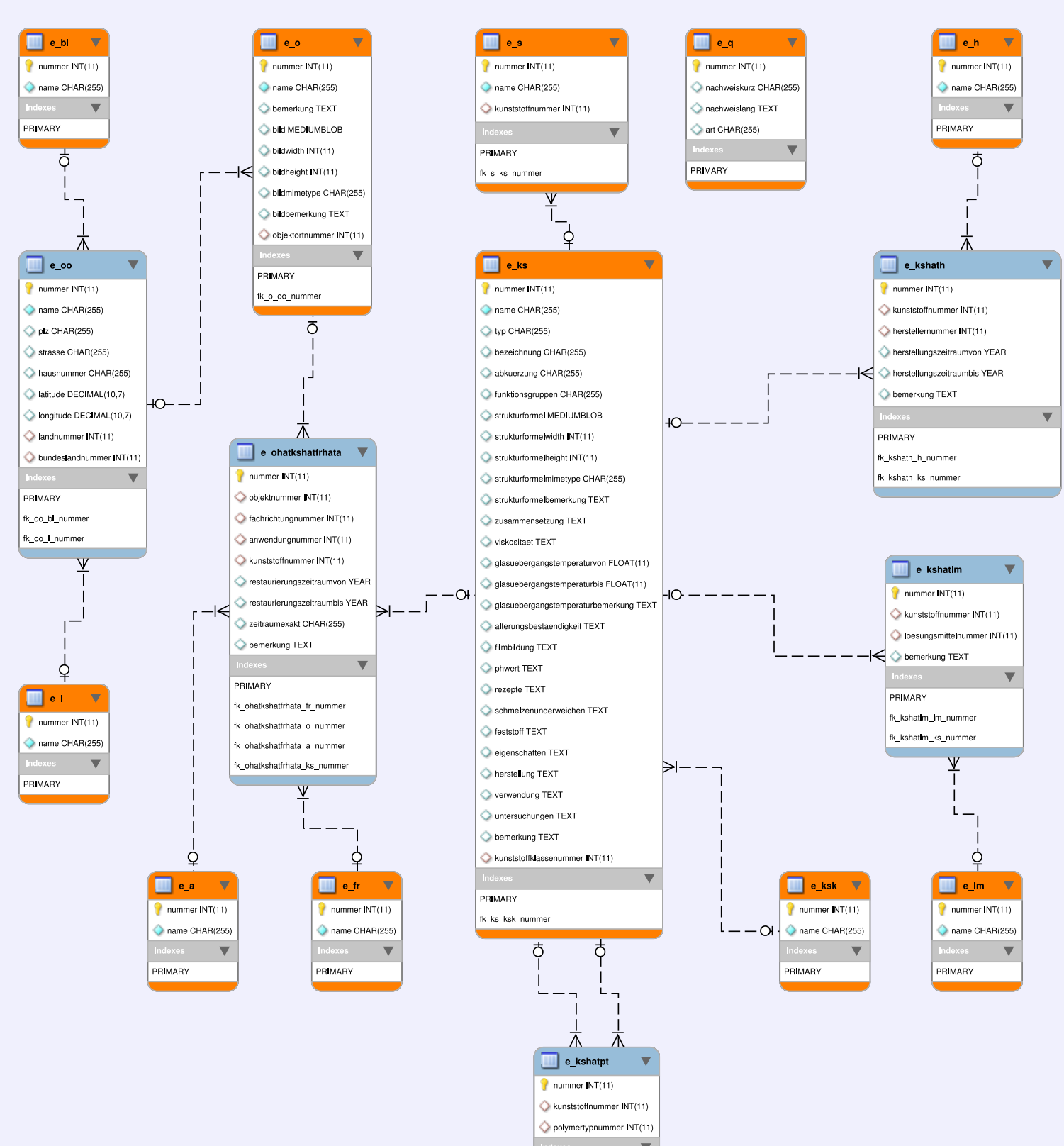

PRIMARY fk kshatpt pt nummer fk\_kshatpt\_ks\_numme

Bezeichner

Farben orange - Haupttabellen<br>blau - Hilfstabellen